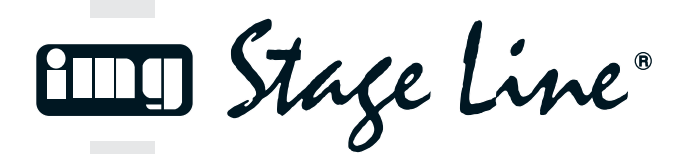

# **LED-LICHTEFFEKT-PANEL LED LIGHT EFFECT PANEL PANNEAU LUMINEUX À LEDS PANNELLO A LED PER EFFETTI DI LUCE**

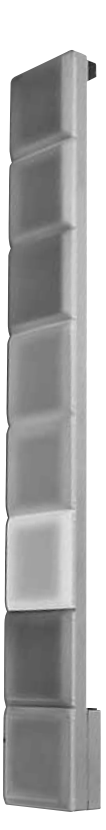

**RGBL-82DMX**

**Best.-Nr. 38.4010**

 $C \in$ 

BEDIENUNGSANLEITUNG • INSTRUCTION MANUAL MODE D'EMPLOI • ISTRUZIONI PER L'USO • MANUAL DE INSTRUCCIONES INSTRUKCJA OBSŁUGI • VEILIGHEIDSVOORSCHRIFTEN SIKKERHEDSOPLYSNINGER • SÄKERHETSFÖRESKRIFTER • TURVALLISUUDESTA

### **Bevor Sie einschalten …**

**D A CH**

**F B CH**

> **NL B**

Wir wünschen Ihnen viel Spaß mit Ihrem neuen Gerät von "img Stage Line". Bitte lesen Sie diese Bedienungsanleitung vor dem Betrieb gründlich durch. Nur so lernen Sie alle Funktionsmöglichkeiten kennen, vermeiden Fehlbedienungen und schützen sich und Ihr Gerät vor eventuellen Schäden durch unsachgemäßen Gebrauch. Heben Sie die Anleitung für ein späteres Nachlesen auf.

Der deutsche Text beginnt auf der Seite 4.

#### **Avant toute installation …**

Nous vous souhaitons beaucoup de plaisir à utiliser cet appareil "img Stage Line". Lisez ce mode d'emploi entièrement avant toute utilisation. Uniquement ainsi, vous pourrez apprendre l'ensemble des possibilités de fonctionnement de l'appareil, éviter toute manipulation erronée et vous protéger, ainsi que l'appareil, de dommages éventuels engendrés par une utilisation inadaptée. Conservez la notice pour pouvoir vous y reporter ultérieurement.

La version française se trouve page 20.

### **E Antes de la utilización …**

Le deseamos una buena utilización para su nuevo aparato "img Stage Line". Por favor, lea estas in strucciones de uso atentamente antes de hacer funcionar el aparato. De esta manera conocerá todas las funciones de la unidad, se prevendrán errores de operación, usted y el aparato estarán protegidos en contra de todo daño causado por un uso inadecuado. Por favor, guarde las instrucciones para una futura utilización.

La versión española comienza en la página 36.

#### **Voor u inschakelt …**

Wij wensen u veel plezier met uw nieuwe apparaat van "img Stage Line". Lees de veiligheidsvoorschriften grondig door, alvorens het apparaat in gebruik te nemen. Zo behoedt u zichzelf en het apparaat voor eventuele schade door ondeskundig gebruik. Bewaar de handleiding voor latere raadpleging.

De veiligheidsvoorschriften vindt u op pagina 52.

#### **Innan du slår på enheten … Innan du slår på enheten … I**

Vi önskar dig mycket glädje med din nya "img Stage Line" produkt. Läs igenom säkerhetsföreskrifterna innan en heten tas i bruk för att undvika skador till följd av felaktig hantering. Behåll instruktionerna för framtida bruk.

Säkerhetsföreskrifterna återfinns på sidan 53.

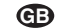

#### **Before switching on …**

We wish you much pleasure with your new "img Stage Line" unit. Please read these operating instructions carefully prior to operating the unit. Thus, you will get to know all functions of the unit, operating errors will be prevented, and yourself and the unit will be protected against any damage caused by improper use. Please keep the operating instructions for later use.

The English text starts on page 12.

#### **Prima di accendere … I**

Vi auguriamo buon divertimento con il vostro nuovo apparecchio di "img Stage Line". Leggete attentamente le istruzioni prima di mettere in funzione l'apparecchio. Solo così potete conoscere tutte le funzionalità, evitare comandi sbagliati e proteggere voi stessi e l'apparecchio da eventuali danni in seguito ad un uso improprio. Conservate le istruzioni per poterle consultare anche in futuro.

Il testo italiano inizia a pagina 28.

#### **Przed uruchomieniem …**

Życzymy zadowolenia z nowego produktu "img Stage Line". Dzięki tej instrukcji obsługi będą państwo w stanie poznać wszystkie funkcje tego urządzenia. Stosując się do instrukcji unikną państwo błędów i ewentualnego uszkodzenia urządzenia na skutek nieprawidłowego użytkowania. Prosimy zachować instrukcję.

Tekst polski zaczyna się na stronie 44.

#### **Før du tænder … DK**

Tillykke med dit nye "img Stage Line" produkt. Læs sikkerhedsanvisningerne nøje før ibrugtagning, for at beskytte Dem og enheden mod skader, der skyldes forkert brug. Gem manualen til senere brug.

Sikkerhedsanvisningerne findes på side 52.

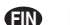

### **Ennen kytkemistä …**

Toivomme Sinulle paljon miellyttäviä hetkiä uuden "img Stage Line" laitteen kanssa. Ennen laitteen käyttöä pyydämme Sinua huolellisesti tutustumaan turvallisuusohjeisiin. Näin vältyt vahingoilta, joita virheellinen laitteen käyttö saattaa aiheuttaa. Ole hyvä ja säilytä käyttöohjeet myöhempää tarvetta varten.

Turvallisuusohjeet löytyvät sivulta 53.

**ETTE** Stage Line®

**www.imgstageline.com**

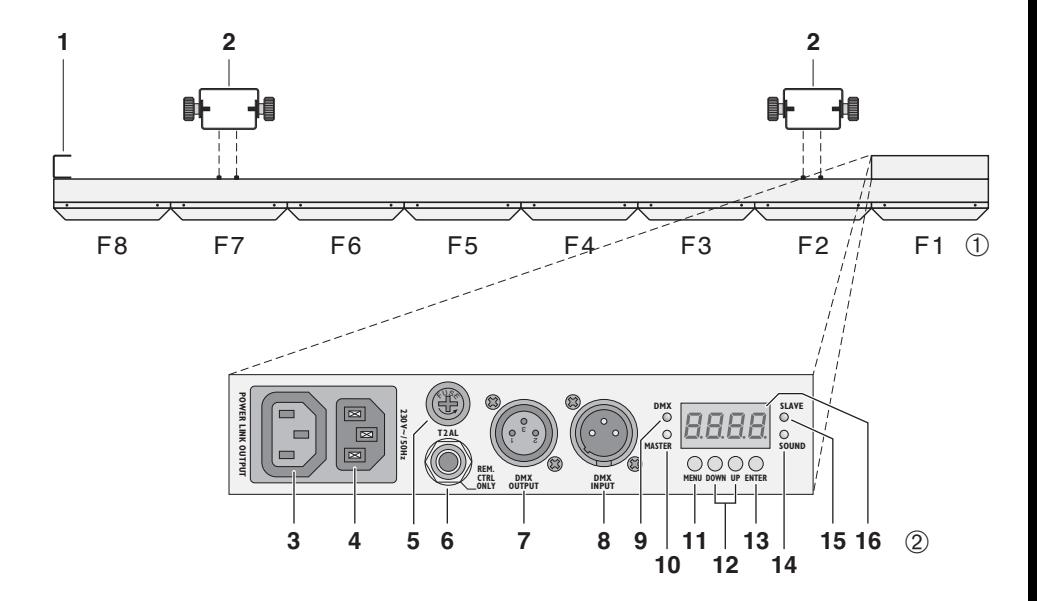

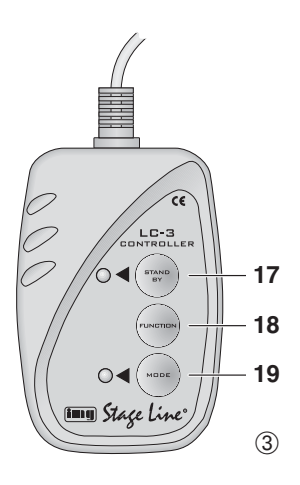

**Bitte klappen Sie die Seite 3 heraus. Sie sehen** dann immer die beschriebenen Bedienelemente **und Anschlüsse.**

# **Inhalt**

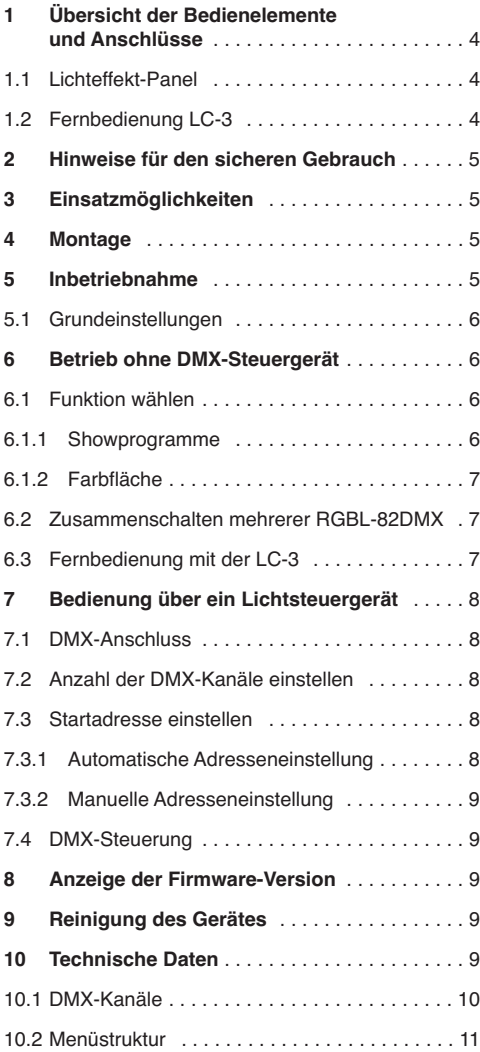

# **1 Übersicht der Bedienelemente und Anschlüsse**

# **1.1 Lichteffekt-Panel**

Die einzelnen LED-Felder sind in der Abb. 1 mit F 1 bis F 8 bezeichnet; weitere Informationen ☞ Kap. 10.1.

- **1** Haltewinkel zur senkrechten Aufhängung an einer **Wand**
- **2** Montagebügel für die Aufhängung an einer Traverse oder für andere Montagemöglichkeiten
- **3** Anschluss POWER LINK OUTPUT zur Stromversorgung eines weiteren RGBL-82DMX
- **4** Netzbuchse zum Anschluss an eine Steckdose (230 V~/50 Hz) über das beiliegende Netzkabel oder zum Anschluss an die Buchse POWER LINK OUTPUT (3) eines anderen RGBL-82DMX
- **5** Halterung für die Netzsicherung Eine geschmolzene Sicherung nur durch eine gleichen Typs ersetzen.
- **6** Anschlussbuchse für die Fernbedienung LC-3
- **7** DMX-Signal-Ausgang (3-pol. XLR) zum Anschluss an den DMX-Eingang eines weiteren DMX-Lichteffektgerätes:
	- Pin  $1 =$  Masse,  $2 =$  DMX-,  $3 =$  DMX+
- **8** DMX-Signal-Eingang (3-pol. XLR) zum Anschluss eines Lichtsteuergerätes; Pin  $1 =$  Masse,  $2 =$  DMX-,  $3 =$  DMX+
- **9** LED DMX leuchtet, wenn am Eingang DMX INPUT (8) DMX-Steuersignale anliegen
- 10 LED MASTER leuchtet im "Master"-Modus (Betrieb ohne DMX-Steuergerät oder mit der Fernbedienung LC-3)
- **11** Taste MENU zum Aufrufen des Einstellmenüs und zum Anwählen der Menüpunkte
- **12** Tasten DOWN und UP zum Ändern einer Einstellung im Menü
- **13** Taste ENTER zum Aktivieren eines Menüpunktes und zum Speichern einer Einstellung
- **14** LED SOUND leuchtet kurz auf bei der Musiksteuerung über das interne Mikrofon
- **15** LED SLAVE leuchtet im "Slave"-Modus (Steuerung durch ein weiteres RGBL-82DMX)
- **16** Display

# **1.2 Fernbedienung LC-3**

Die Fernbedienung ist als Zubehör erhältlich und gehört nicht zum Lieferumfang des RGBL-82DMX.

- **17** Taste STAND BY zum Aus- und Einschalten der LEDs
- **18** Taste FUNCTION zur Auswahl verschiedener Funktionen in Abhängigkeit von dem mit der Taste MODE (19) gewählten Betriebsmodus (☞ Kap. 6.3)
- **19** Taste MODE zum Umschalten zwischen
	- **–** Showprogramm Nr. 0 (☞ Kap. 6.1.1) Die LED der Taste MODE leuchtet nicht.
	- **–** Funktion Farbfläche: neun voreingestellte Farben und eine manuell eingestellte Farbe sind mit der Taste FUNCTION wählbar.
		- Die LED der Taste MODE leuchtet ständig.
	- **–** Auswahl der Showprogramme 1 9 und der Farbüberblendfunktion mit der Taste FUNCTION Die LED der Taste MODE blinkt langsam.
	- **–** Einstellung der Ablaufgeschwindigkeit für das gewählte Programm in drei Stufen Die LED der Taste MODE blinkt schnell.

**Hinweis:** Zur Steuerung über die Fernbedienung darf am Eingang DMX INPUT (8) kein DMX-Signal anliegen.

# **2 Hinweise für den sicheren Gebrauch**

Das Gerät entspricht allen erforderlichen Richtlinien der EU und ist deshalb mit CC gekennzeichnet.

**WARNUNG** Das Gerät wird mit lebensgefährlicher

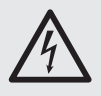

Netzspannung (230 V~) versorgt. Nehmen Sie deshalb niemals selbst Eingriffe am Gerät vor und stecken Sie nichts durch die Lüftungsöffnungen! Es besteht die Gefahr eines elektrischen Schlages.

Beachten Sie auch unbedingt die folgenden Punkte:

- Verwenden Sie das Gerät nur im Innenbereich und schützen Sie es vor Tropf- und Spritzwasser, hoher Luftfeuchtigkeit und Hitze (zulässiger Einsatztemperaturbereich  $0 - 40$  °C).
- Stellen Sie keine mit Flüssigkeit gefüllten Gefäße, z. B. Trinkgläser, auf das Gerät.
- Nehmen Sie das Gerät nicht in Betrieb oder ziehen Sie sofort den Netzstecker aus der Steckdose,
	- 1. wenn sichtbare Schäden am Gerät oder an der Netzanschlussleitung vorhanden sind,
	- 2. wenn nach einem Sturz oder Ähnlichem der Verdacht auf einen Defekt besteht,
	- 3. wenn Funktionsstörungen auftreten.

Geben Sie das Gerät in jedem Fall zur Reparatur in eine Fachwerkstatt.

- Ziehen Sie den Netzstecker nie am Kabel aus der Steckdose, fassen Sie immer am Stecker an.
- Verwenden Sie für die Reinigung nur ein trockenes, weiches Tuch, niemals Wasser oder Chemikalien.
- Wird das Gerät zweckentfremdet, nicht sicher montiert, falsch be dient oder nicht fachgerecht repariert, kann keine Haftung für daraus resultierende Sachoder Personenschäden und keine Garantie für das Gerät übernommen werden.

Soll das Gerät endgültig aus dem Betrieb genommen werden, übergeben Sie es zur umweltgerechten Entsorgung einem örtlichen Recyclingbetrieb.

# **3 Einsatzmöglichkeiten**

**D A CH**

Das Lichteffekt-Panel RGBL-82DMX ist für den Einsatz auf Bühnen, in Diskotheken und Partyräumen geeignet. Als Lichtquelle sind 240 superhelle LEDs eingesetzt. Diese haben einen niedrigen Stromverbrauch, eine geringe Wärmeentwicklung und eine lange Lebensdauer. Mit den LEDs sind Farbüberblendungen, Lauflicht- und Stroboskop-Effekte möglich. Mehrere RGBL-82DMX lassen sich zu einer Lichtwand montieren.

Das Lichteffekt-Panel ist für die Steuerung über ein DMX-Lichtsteuergerät ausgelegt (27 DMX-Steuerkanäle, umschaltbar auf 24, 15, 9 oder 6 Kanäle). Es kann aber auch allein oder mit der als Zubehör erhältlichen Fernbedienung LC-3 betrieben werden.

# **4 Montage**

- 1) Mit dem Haltewinkel (1) lässt sich das Gerät senkrecht an einer Wand aufhängen. Durch die Montage mehrere RGBL-82DMX neben- und über einander lässt sich eine beliebig große Lichtwand aufbauen.
- 2) Zur Befestigung an einer Traverse oder für z. B. eine waagerechte Anbringung die beiden Montagebügel (2) nach der Abbildung 1 auf die Geräterückseite schrauben. Zum Festschrauben an einer Traverse zwei C-Haken verwenden (z. B. der Artikel PAST-1 aus dem Sortiment von "img Stage Line").

**WARNUNG** Das Gerät muss fachgerecht und

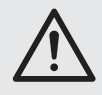

sicher montiert werden. Wird es an einer Stelle installiert, unter der sich Personen aufhalten können, muss es zusätzlich gesichert werden (z. B. durch ein Fangseil; das Fangseil so befestigen, dass der Fallweg des Gerätes nicht mehr als 20 cm betragen kann).

3) Bei Verwendung der Montagebügel (2) zum Ausrichten des Gerätes die Feststellschrauben der Bügel lösen. Die gewünschte Neigung des Gerätes einstellen und die Schrauben wieder fest anziehen.

# **5 Inbetriebnahme**

#### **WARNUNG**

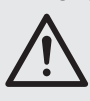

Beachten Sie, dass sehr schnelle Lichtwechsel bei fotosensiblen Menschen und Epileptikern epileptische Anfälle auslösen können!

1) Das beiliegende Netzkabel zuerst in die Netzbuchse (4) stecken und dann in eine Steckdose (230 V~/ 50 Hz). Während der Startphase signalisiert das Display [ 208 und die LEDs bleiben dunkel. Danach ist das Gerät betriebsbereit und lässt sich über ein DMX-Lichtsteuergerät bedienen (☞ Kap. 7) oder

durchläuft eigenständig das eingestellte Showprogramm (☞ Kap. 6). Zum Ausschalten den Netzstecker aus der Steckdose ziehen.

**Vorsicht:** Das Gerät darf nicht über einen Dimmer an die Netzspannung angeschlossen werden!

- 2) Um einen besseren Bedienkomfort zu erhalten, ist es empfehlenswert, das Gerät an eine Steckdose an zu schließen, die sich über einen Lichtschalter ein- und ausschalten lässt.
- 3) Werden mehrere RGBL-82DMX verwendet, kann die Buchse POWER LINK OUTPUT (3) des ersten Gerätes über ein Netzkabel mit einem Kaltgerätestecker und einer Kaltgerätekupplung (z. B. AAC-170/SW aus dem Sortiment von ..ima Stage Line") mit der Netzbuchse (4) des zweiten Gerätes verbunden werden. Das zweite Gerät kann dann wieder mit dem dritten Gerät verbunden werden usw., bis alle Geräte in einer Kette angeschlossen sind. Auf diese Weise lassen sich maximal 40 Geräte zusammenschalten. Danach muss das 41. Gerät einen eigenen Netzanschluss erhalten.

# **5.1 Grundeinstellungen**

Mithilfe des Displays (16) und der Bedientasten (11 – 13) lassen sich die folgenden Grundeinstellungen durchführen. Dazu die Taste MENU (11) so oft drücken, bis die gewünschte Funktion im Display angezeigt wird. Dann die Taste ENTER (13) drücken. Mit dem Drücken der nächsten Taste nie länger als 8 Sekunden warten, sonst wird der Einstellvorgang beendet. Die Menüstruktur ist auf der Seite 11 dargestellt.

# **Blackout-Funktion aus oder ein**

Mit der Taste DOWN oder UP (12) wählen:

- $\overline{995}$  Das Panel leuchtet nur, wenn ein DMX-Steuersignal an der Buchse DMX INPUT (8) anliegt. Sobald das DMX-Steuergerät ausgeschaltet wird, erlöschen alle LEDs.
- no Diese Einstellung muss bei der Bedienung ohne DMX-Steuergerät gewählt werden.

Zum Speichern die Taste ENTER (13) drücken.

### **Display ein oder aus**

Mit der Taste DOWN oder UP (12) wählen:

on Das Display (16) ist immer eingeschaltet.

 $oFF$  Das Display schaltet sich ca. 40 s nach dem letzten Drücken einer Taste aus. Beim nächsten Tastendruck schaltet es sich wieder ein.

Zum Speichern die Taste ENTER (13) drücken.

# **Text im Display um 180° gedreht**

Mit der Taste ENTER (13) wählen und gleichzeitig speichern:

 $I \overline{d5P}$  normale Ansicht

d5P / Text um 180° gedreht

Etwa 8 Sekunden nach dem letzten Drücken einer Taste wird das Einstellmenü automatisch verlassen.

# **6 Betrieb ohne DMX-Steuergerät**

Liegt kein DMX-Steuersignal an der Buchse DMX INPUT (8) an, leuchtet die gelbe LED MASTER (10), das Display (16) zeigt die eingestellte Funktion an und das Gerät durchläuft eigenständig das gewählte Showprogramm. Voraussetzung dafür ist, dass die Blackout-Funktion ausgeschaltet ist, ☞ Kap. 5.1.

### **6.1 Funktion wählen**

Beim Wählen einer Funktion mit dem Drücken der nächsten Bedientaste (11 – 13) nie länger als 8 Sekunden warten, sonst wird der Einstellvorgang beendet und auf die vorherige Funktion zurückgeschaltet. Die Menüstruktur ist auf der Seite 11 dargestellt.

### **6.1.1 Showprogramme**

Es können vier verschiedene Farbwechselprogramme (Nr. 1 – 4) und fünf verschiedene Lauflichtprogramme (Nr. 5 – 9) gewählt werden. Zusätzlich gibt es ein Farbüberblendprogramm (Anzeige  $F\bar{d}dP$ ) und das Programm Nr. 0, bei dem das Gerät nacheinander die Programme  $1 - 9$  und  $F \, d \, dP$  durchläuft.

- 1) Die Taste MENU (11) so oft drücken, bis das Display 5hnd anzeigt.
- 2) Den Menüpunkt mit der Taste ENTER (13) aktivieren. Das Display (16) zeigt blinkend das eingestellte Showprogramm  $(5h, 0... 5h, 9, FddP)$  an.
- 3) Mit der Taste DOWN oder UP (12) eines der Programm 0 – 9 auswählen oder für das Farbüberblendprogramm die Anzeige  $d \in F$  auto fade) wählen. Mit der Taste ENTER die Auswahl bestätigen. Das Display schaltet auf die Anzeige der Ablaufgeschwindigkeit  $(5P \tI... 5P B)$  um.

Bei dem Programm Nr. 9 kann keine Ablaufgeschwindigkeit gewählt werden, weil es nur musikgesteuert wird. Nachdem die Taste ENTER gedrückt wurde, beendet das Display das Blinken. Nach 8 Sekunden startet das Programm, sobald das interne Mikrofon Schallereignisse aufnimmt.

4) Nachdem die Taste ENTER im Bedienschritt 3 gedrückt wurde, innerhalb von 8 Sek. mit der Taste DOWN oder UP die gewünschte Ablaufgeschwindigkeit einstellen. Auf diese Geschwindigkeit schaltet das Gerät in den Musikpausen oder bei zu geringer Lautstärke. Die Einstellung mit der Taste ENTER bestätigen. Das Display beendet das Blinken und schaltet nach 8 Sek. auf die Anzeige der Programmnummer zurück.

Läuft Musik mit deutlichem Rhythmus im Bassbereich in ausreichender Lautstärke, wird über das interne Mikrofon das gewählte Programm gesteuert. Bei jedem Musiksteuerimpuls leuchtet kurz die grüne LED SOUND (14) auf. Sollte die Musiksteuerung nicht optimal funktionieren, die Lautstärke erhöhen oder den Abstand zwischen Schallquelle und Lichteffekt-Panel verringern.

### **6.1.2 Farbfläche**

Das Gerät kann eine von 9 voreingestellten Farben mit maximaler Helligkeit abstrahlen oder eine manuell einstellbare Farbe in beliebiger Helligkeit.

### **A Eine voreingestellte Farbe auswählen**

- 1) Die Taste MENU (11) so oft drücken, bis das Display  $\mathcal{L}$  o L o anzeigt.
- 2) Den Menüpunkt mit der Taste ENTER (13) aktivieren. Das Display zeigt blinkend die zuletzt eingestellten Farbe (Lol. I... Lol. 9 oder nanu) an.
- 3) Mit der Taste DOWN oder UP (12) eine Farbe auswählen (1 = Weiß ...  $9 =$  Blau,  $13nu =$  manuelle Farbeinstellung, ☞ nächsten Absatz) und mit der Taste ENTER bestätigen. Das Display beendet das Blinken.

### **B Manuelle Farbeinstellung**

**Tipp:** Beim Einstellen der Helligkeit der roten, grünen oder blauen LEDs ändert sich nicht nur deren Helligkeit, sondern bei einer Farbmischung auch der Farbton. Darum zuerst die Farbe, die dominieren soll, auf die gewünschte Helligkeit einstellen und danach die anderen beiden Farben dazumischen. Soll die Farbmischung Weiß ergeben, zuerst die Helligkeit der Farbe Grün einstellen, weil diese dem Auge am hellsten erscheint. Dann mit Rot zu Gelb mischen und zuletzt mit Blau zu Weiß mischen.

- 1) Die Taste MENU (11) so oft drücken, bis das Display LoLo anzeigt.
- 2) Den Menüpunkt mit der Taste ENTER (13) aktivieren. Das Display zeigt blinkend die zuletzt eingestellten Farbe (Col. I... Col. 9 oder nann) an.
- 3) Mit der Taste DOWN oder UP (12) auf  $n\partial \theta$  (manuell) schalten. Die Funktion mit der Taste ENTER aktivieren. Das Display zeigt nun - und den Helligkeitswert für die roten LEDs an.
- 4) Mit der Taste ENTER kann weiter auf  $5$  für die Farbe Grün und auf b für Blau geschaltet werden sowie danach wieder zurück auf  $\epsilon$  für Rot.
- 5) Die angewählte Farbe jeweils mit der Taste DOWN oder UP einstellen (Anzeige 0 – 255), sodass sich der gewünschte Farbton mit der gewünschten Helligkeit ergibt.
- 6) Zur Feineinstellung des Farbtons kann mit der Taste ENTER eine Farbe erneut angewählt und mit den Tasten DOWN und UP korrigiert werden.
- 7) Wird 8 Sek. keine Taste mehr betätigt, schaltet das Display auf die Anzeige nanu zurück. Zum Ändern des Farbtons ggf. wieder mit dem Bedienschritt 1 beginnen.

### **6.2 Zusammenschalten mehrerer RGBL-82DMX**

Es lassen sich mehrere RGBL-82DMX zusammenschalten. Das Hauptgerät (Master) kann dann alle Nebengeräte (Slave) synchron steuern.

- 1) Den Anschluss DMX OUTPUT (7) des Hauptgerätes über ein 3-poliges XLR-Kabel (z. B. Serie MEC-... oder MECN-... aus dem Sortiment von "img Stage Line") mit dem Anschluss DMX INPUT (8) des ersten Nebengerätes verbinden.
- 2) Den Anschluss DMX OUTPUT des ersten Nebengerätes mit dem Anschluss DMX INPUT des zweiten Nebengerätes verbinden usw., bis alle Geräte in einer Kette angeschlossen sind.

Am Hauptgerät darf am Anschluss DMX INPUT kein DMX-Signal anliegen, sodass die gelbe LED MASTER (10) leuchtet und das Gerät damit auf den "Master"-Modus geschaltet ist. Sobald an den Nebengeräten die Steuersignale vom Hauptgerät anliegen, leuchtet bei ihnen die rote LED SLAVE (15) auf. Die Nebengeräte sind dann automatisch auf den "Slave"-Modus geschaltet und lassen sich synchron durch das Hauptgerät steuern.

# **6.3 Fernbedienung mit der LC-3**

Über die als Zubehör erhältliche Fernbedienung LC-3 können verschiedene Funktionen gesteuert werden. Am Eingang DMX INPUT (8) darf dazu kein DMX-Signal anliegen.

- 1) Die Fernbedienung an die Buchse REMOTE CTRL ONLY (6) anschließen.
- 2) Über den Ausgang DMX OUTPUT (7) können weitere RGBL-82DMX angeschlossen werden (☞ Kapitel 6.2), um diese über die Fernbedienung gemeinsam mit dem Hauptgerät zu steuern.
- 3) Mit der Taste STAND BY (17) lassen sich die LEDs des Lichteffekt-Panels ein- und ausschalten. Bei ausgeschalteten LEDs leuchtet zur Kontrolle die LED neben der Taste STAND BY.
- 4) Mit der Taste MODE (19) die gewünschte Funktion wählen:

#### **Programm Nr. 0** (☞ Kapitel 6.1.1)

– Die LED der Taste MODE leuchtet nicht – Durch Gedrückthalten der Taste FUNCTION (18) lässt sich eine der vier Stroboskop-Funktionen aktivieren:

- 1. Dauerstroboskop mit weißem Licht
- 2. Dauerstroboskop mit farbigem Licht
- 3. Stroboskop mit weißem Licht, musikgesteuert
- 4. Stroboskop mit farbigem Licht, musikgesteuert

Beim erneuten Gedrückthalten der Taste FUNC - TION ist jeweils die nächste Stroboskop-Funktion eingestellt.

# **Farbfläche**

– Die LED der Taste MODE leuchtet ständig – Mit der Taste FUNCTION lässt sich eine der neun

**D A CH** voreingestellten Farben auswählen sowie eine am Lichteffekt-Panel manuell eingestellte Farbe (Anzeige  $\theta$ *a<sub>nu</sub>*, ☞ Kap. 6.1.2, Abschnitt B).

### **Programme 1 – 9 und Farbüberblendprogramm** – Die LED der Taste MODE blinkt langsam – Mit der Taste FUNCTION das gewünschte Programm wählen. Das Farbüberblendprogramm wird im Display mit  $F\overline{d}d$  angezeigt.

### **Ablaufgeschwindigkeit einstellen**

– Die LED der Taste MODE blinkt schnell – Mit der Taste FUNCTION eine geringe, mittlere oder schnelle Ablaufgeschwindigkeit wählen.

# **7 Bedienung über ein Lichtsteuergerät**

Zur Bedienung über ein Lichtsteuergerät mit DMX512- Protokoll (z. B. DMX-1440 oder DMX-510USB von "img Stage Line") verfügt das Lichteffekt-Panel über 27 DMX-Steuerkanäle. Es lässt sich je nach Bedarf aber auch nur über 24, 15, 9 oder 6 Kanäle steuern. Die Funktionen der Kanäle und die DMX-Werte finden Sie auf der Seite 10.

### **7.1 DMX-Anschluss**

Für die DMX-Verbindung sind 3-polige XLR-Anschlüsse mit folgender Kontaktbelegung vorhanden:

Pin  $1 =$  Masse,  $2 =$  DMX-,  $3 =$  DMX+

Zum Anschluss sollten spezielle Kabel für hohen Datenfluss verwendet werden. Normale abgeschirmte Mikrofonkabel mit einem Leitungsquerschnitt von mindestens 2 × 0,22 mm2 und möglichst geringer Kapazität sind nur bei einer Gesamtkabellänge bis 100 m zu empfehlen. Bei Leitungslängen ab 150 m wird grundsätzlich das Zwischenschalten eines DMX-Aufholverstärkers empfohlen (z. B. SR-103DMX von "img Stage Line").

- 1) Den DMX-Eingang (8) mit dem DMX-Ausgang des Lichtsteuergerätes verbinden.
- 2) Den DMX-Ausgang (7) mit dem DMX-Eingang des nächsten Lichteffektgerätes verbinden. Dessen Ausgang wieder mit dem Eingang des nachfolgenden Gerätes verbinden usw., bis alle Lichteffektgeräte in einer Kette angeschlossen sind.
- 3) Den DMX-Ausgang des letzten DMX-Gerätes der Kette mit einem 120-Ω-Widerstand (>  $0.3$  W) abschließen: An die Pins 2 und 3 eines XLR-Steckers den Widerstand anlöten und den Stecker in den DMX-Ausgang stecken oder einen entsprechenden Abschlussstecker (z. B. DLT-123 von "img Stage Line") verwenden.

# **7.2 Anzahl der DMX-Kanäle einstellen**

Um das Lichteffekt-Panel mit einem Lichtsteuergerät bedienen zu können, müssen die DMX-Startadresse (☞ Kap. 7.3) und die Anzahl der DMX-Kanäle eingestellt werden. Die Anzahl der DMX-Kanäle hängt von den benötigten Funktionen ab und eventuell auch von der Anzahl der verfügbaren Steuerkanäle. Informieren Sie sich im Kapitel 10.1 auf der Seite 10 über die Funktionen, die jeweils im 6-, 9-, 15-, 24- und 27-Kanal-Betrieb möglich sind und wählen Sie danach die Anzahl der DMX-Kanäle aus:

- 1) Die Taste MENU (11) so oft drücken, bis im Display (16) (**Ch**annel **M**o**d**e) erscheint. Mit dem Drücken der nächsten Taste nie länger als 8 Sekunden warten, sonst wird der Einstellvorgang beendet.
- 2) Die Taste ENTER (13) drücken. Die Anzahl der DMX-Kanäle wird blinkend angezeigt.
- 3) Mit der Taste DOWN oder UP (12) die Anzahl der DMX-Kanäle einstellen und mit der Taste ENTER speichern. Im Display erscheint wieder  $LhRd$ . Nach 8 Sekunden schaltet das Lichteffekt-Panel auf den vorherigen Funktionsmodus zurück.

# **7.3 Startadresse einstellen**

Um das Lichteffekt-Panel mit einem Lichtsteuergerät bedienen zu können, muss die DMX-Startadresse für den ersten DMX-Kanal eingestellt werden. Ist z. B. am Steuergerät die Adresse 17 zum Steuern der Funktion des ersten DMX-Kanals vorgesehen, am RGBL-82DMX die Startadresse 17 einstellen. Die anderen Funktionen des Lichteffekt-Panels sind dann automatisch den folgenden Adressen zugeordnet. Nachfolgend ist ein Beispiel mit der Startadresse 17 aufgeführt:

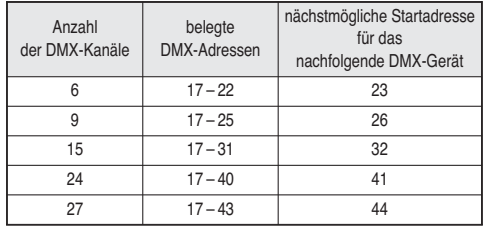

Abb. 4 DMX-Adressenbelegung

bei Verwendung der Startadresse 17

### **7.3.1 Automatische Adresseneinstellung**

Diese Methode ist sinnvoll, wenn mehrere RGBL-82DMX verwendet werden und das erste Lichteffekt-Panel die Startadresse 1 erhalten soll:

- 1) Alle RGBL-82DMX über die Anschlüsse DMX INPUT (8) und DMX OUTPUT (7) miteinander verbinden (☞ Kap. 7.1) und einschalten. An allen RGBL-82DMX die Anzahl der DMX-Kanäle einstellen (☞ Kap. 7.2).
- 2) Am ersten RGBL-82DMX (das direkt am Lichtsteuergerät angeschlossen ist) die Taste MENU (11) so oft drücken, bis das Display (16)  $B$ <sup>L</sup>e anzeigt.

3) Innerhalb von 8 Sekunden die Taste ENTER (13) drücken, sonst wird der Einstellvorgang beendet.

Nach dem Drücken der Taste ENTER leuchten alle LEDs des Lichteffekt-Panels auf und die Anzeige blinkt. Dann erlöschen die LEDs und das Display be endet das Blinken. Nach weiteren 8 Sekunden schaltet das Lichteffekt-Panel auf den vorherigen Funktionsmodus zurück.

Die Startadresse des ersten Lichteffekt-Panels ist nun auf 1 eingestellt. Die Startadressen der folgenden RGBL-82DMX sind jeweils auf die nächste freie Adresse eingestellt:

| Anzahl<br>der DMX-Kanäle | Startadresse des Lichteffekt-Panels Nr. |    |    |     |     |     |
|--------------------------|-----------------------------------------|----|----|-----|-----|-----|
|                          | $\mathfrak{p}$                          | 3  |    | 5   | 6   |     |
| 6                        |                                         | 13 | 19 | 25  | 31  | 37  |
| 9                        | 10                                      | 19 | 28 | 37  | 46  | 55  |
| 15                       | 16                                      | 31 | 46 | 61  | 76  | 91  |
| 24                       | 25                                      | 49 | 73 | 97  | 121 | 145 |
| 27                       | 28                                      | 55 | 82 | 109 | 136 | 163 |

Abb. 5 Automatische Einstellung der DMX-Startadressen

### **7.3.2 Manuelle Adresseneinstellung**

- 1) Die Taste MENU (11) so oft drücken, bis das Display (16) *Rddr* anzeigt. Mit dem Drücken der nächsten Taste nie länger als 8 Sekunden warten, sonst wird der Einstellvorgang beendet.
- 2) Die Taste ENTER (13) drücken. Die eingestellte Adresse wird blinkend angezeigt.
- 3) Mit der Taste DOWN oder UP (12) die Adresse einstellen und mit der Taste ENTER speichern. Im Display erscheint wieder **Rddr**. Nach 8 Sekunden schaltet das Lichteffekt-Panel auf den vorherigen Funktionsmodus zurück.

# **7.4 DMX-Steuerung**

Sobald die Steuersignale des DMX-Steuergerätes empfangen werden, leuchtet die rote LED DMX (9) und das Display zeigt die Startadresse an. Das Lichteffekt-Panel kann nun mit dem DMX-Steuergerät be dient werden.

**Wichtig** bei der DMX-Steuerung über 6, 9, 15 oder 27 Kanäle (nicht bei 24 Kanälen):

Zur **RGB-Steuerung** (direkte Steuerung der roten, grünen und blauen LEDs) den DMX-Kanal 1 auf 0 – 28 und den DMX-Kanal 2 auf 0 – 15 einstellen.

Die **Showprogramme Nr. 1 – 9** werden über den DMX-Kanal 1 ab einem Wert von 29 eingeschaltet und deren Ablaufgeschwindigkeit oder die Musiksteuerung dann über den DMX-Kanal 2 eingestellt.

Für das **Farbüberblendprogramm** den DMX-Kanal 1 auf 0 – 28 und den DMX-Kanal 2 für die Überblendgeschwindigkeit auf 16 – 255 einstellen.

# **8 Anzeige der Firmware-Version**

Um die Versionsnummer der Firmware (Betriebssystem des Gerätes) anzuzeigen:

**D A CH**

- 1) Die Taste MENU (11) so oft drücken, bis im Display (16)  $u^2r$  (Version) erscheint.
- 2) Die Taste ENTER (13) drücken. Die Versionsnummer wird angezeigt, z. B.  $2\overline{3}$  = Version 2.3.
- 3) Nach 8 Sekunden schaltet das Lichteffekt-Panel auf den vorherigen Funktionsmodus zurück.

# **9 Reinigung des Gerätes**

Die acht weißen Kunststoff-Abdeckungen vor den LEDs sollten in regelmäßigen Abständen, je nach Verschmutzung durch Staub, Rauch oder andere Schmutzpartikel von außen gereinigt werden. Nur dann kann das Licht in maximaler Helligkeit abgestrahlt werden. **Zum Säubern den Netzstecker aus der Steckdose ziehen.** Nur ein weiches, sauberes Tuch und ein mildes Reinigungsmittel verwenden. Anschließend die Kunststoff-Abdeckungen trocken wischen.

Zum Reinigen der anderen Gehäuseteile nur ein weiches, sauberes Tuch benutzen. Auf keinen Fall eine Flüssigkeit verwenden, die könnte in das Gerät laufen und Beschädigungen verursachen.

# **10 Technische Daten**

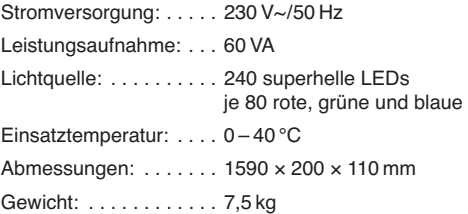

# **10.1 DMX-Kanäle**

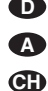

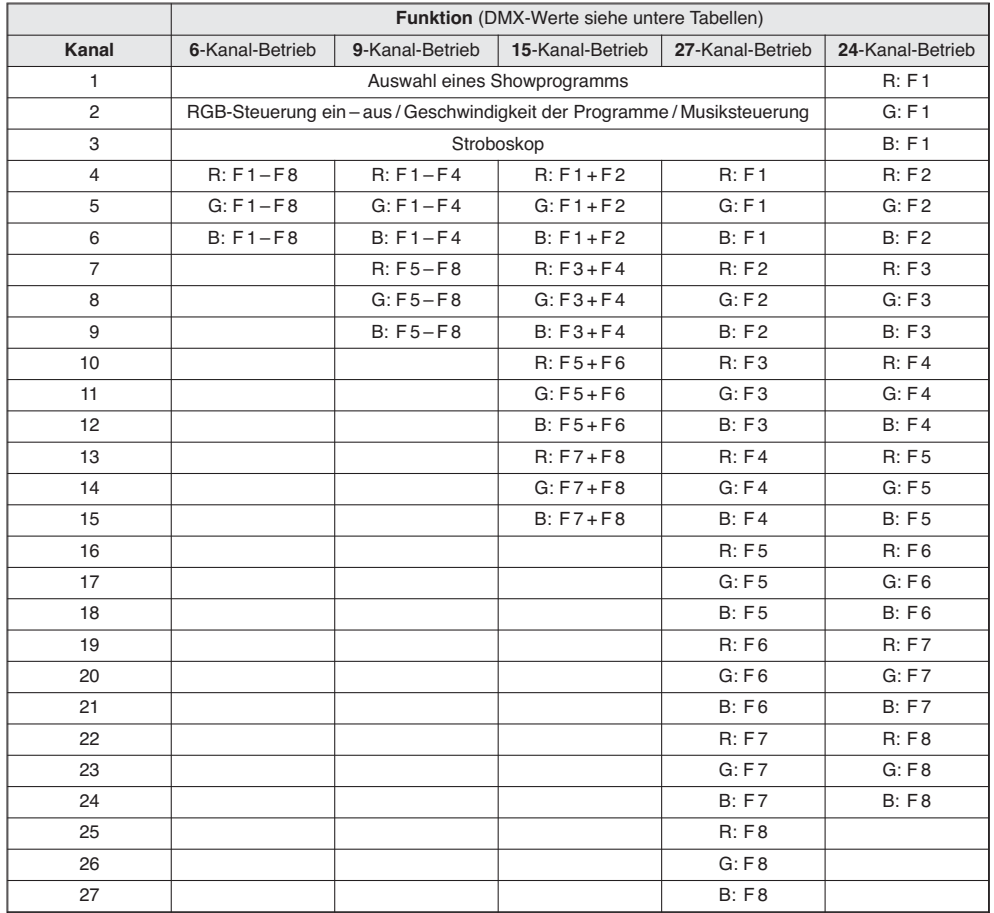

R = Helligkeit der roten LEDs

G = Helligkeit der grünen LEDs

B = Helligkeit der blauen LEDs

F = LED-Feld-Nr. ☞ Seite 3, Abb. 1

# **DMX-Werte**

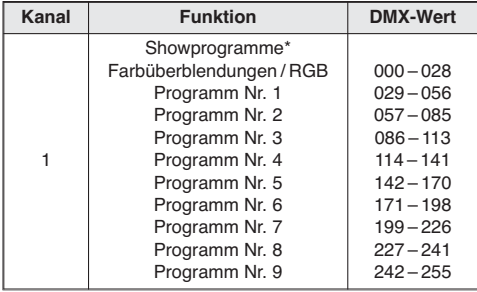

\* Nr. 1 – 4 = Farbwechselprogramme Nr. 5 – 9 = Lauflichtprogramme, Programm Nr. 9 läuft nicht automatisch, nur mit Musiksteuerung

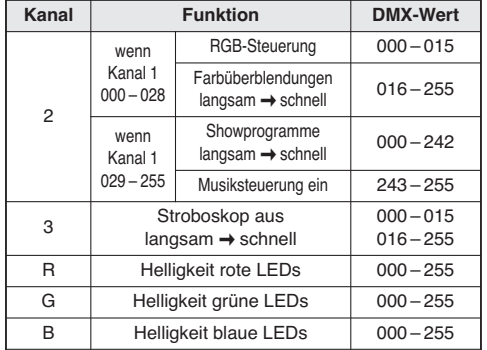

### **10.2 Menüstruktur**

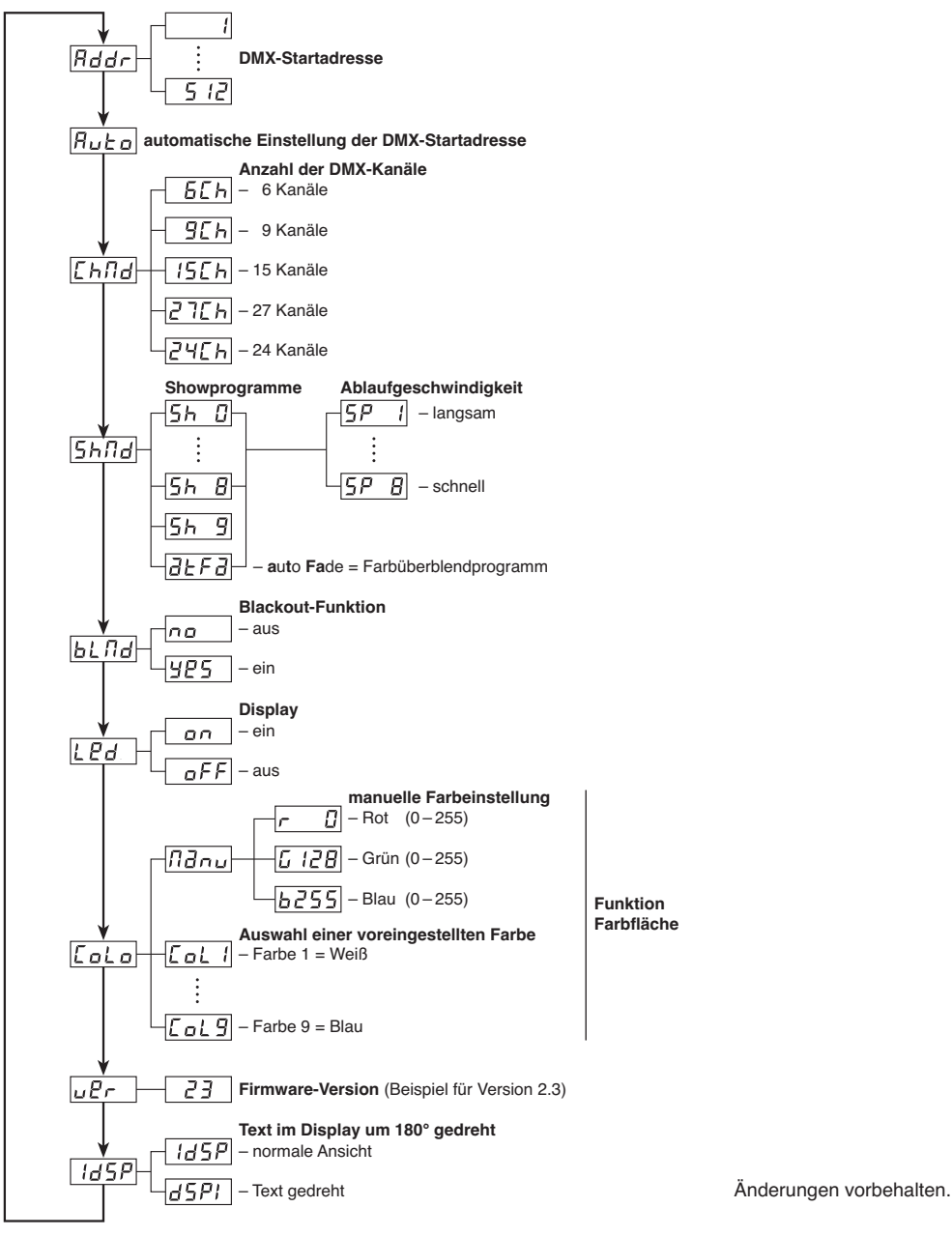

Diese Bedienungsanleitung ist urheberrechtlich für MONACOR® INTERNATIONAL GmbH & Co. KG geschützt. Eine Reproduktion für eigene kommerzielle Zwecke – auch auszugsweise – ist untersagt.

**D A CH**

#### **Contents GB**

![](_page_11_Picture_351.jpeg)

# **1 Operating Elements and Connections**

# **1.1 Light effect panel**

The individual LED fields are marked with F 1 to F 8 in fig. 1;  $\sqrt{1 + 2}$  chapter 10.1 for further information.

- **1** Holding support for vertical suspension from a wall
- **2** Mounting brackets for suspension from a cross bar or for other mounting facilities
- **3** Connection POWER LINK OUTPUT for power supply of another RGBL-82DMX
- **4** Mains jack for connection to a socket (230 V~/ 50 Hz) via the supplied mains cable or for connection to the jack POWER LINK OUTPUT (3) of another RGBL-82DMX
- **5** Support for the mains fuse Only replace a blown fuse by one of the same type.
- **6** Connection jack for the remote control LC-3
- **7** DMX signal output (3-pole XLR) for connection to the DMX input of another DMX light effect unit; pin  $1 =$  ground,  $2 =$  DMX-,  $3 =$  DMX+
- **8** DMX signal input (3-pole XLR) for connection of a light controller;
	- pin  $1 =$  ground,  $2 =$  DMX-,  $3 =$  DMX+
- **9** LED DMX lights up when DMX control signals are present at the DMX INPUT (8)
- **10** LED MASTER lights up in the master mode (operation without DMX controller or with the remote control LC-3)
- **11** Button MENU to call the adjusting menu and to select the menu items
- **12** Buttons DOWN and UP to change an adjustment in the menu
- **13** Button ENTER to activate a menu item and to store an adjustment
- **14** LED SOUND lights up shortly for music control via the internal microphone
- **15** LED SLAVE lights up in the slave mode (control by another RGBL-82DMX)
- **16** Display

### **1.2 Remote control LC-3**

The remote control is available as an accessory and not supplied with the RGBL-82DMX.

- **17** Button STAND BY to switch the LEDs on and off
- **18** Button FUNCTION to select different functions depending on the function mode selected with button MODE (19) [☞ chapter 6.3]
- **19** Button MODE to switch between:
	- **–** show programme No. 0 (☞ chapter 6.1.1) The LED of button MODE does not light up.
	- **–** Function of colour surface: nine preset colours and a colour which has been manually adjusted can be selected with button FUNCTION. The LED of button MODE lights permanently.

**12**

- **–** Selection of the show programmes 1 to 9 and the colour transition function with button FUNCTION The LED of button MODE flashes slowly.
- **–** Adjustment of the running speed for the selected programme in three steps

The LED of button MODE flashes quickly.

**Note:** For control via the remote control no DMX signal must be present at the DMX INPUT (8).

# **2 Safety Notes**

The unit corresponds to all required directives of the EU and is therefore marked with  $\mathsf{CE}.$ 

![](_page_12_Picture_6.jpeg)

**WARNING** The unit uses hazardous mains voltage **the state of the ment.** (230 V~). Leave servicing to skilled personnel only and do not insert anything into the air vents; inexpert handling may result in electric shock.

Please observe the following items in any case:

- The unit is suitable for indoor use only. Protect it against dripping water and splash water, high air humidity, and heat (admissible ambient temperature range  $0 - 40$  °C).
- Do not place any vessels filled with liquid, e. g. drinking glasses, on the unit.
- Do not operate the unit or immediately disconnect the mains plug from the mains socket
	- 1. if the unit or the mains cable is visibly damaged,
	- 2. if a defect might have occurred after the unit was dropped or suffered a similar accident,
	- 3. if malfunctions occur.

In any case the unit must be repaired by skilled personnel.

- Never pull the mains cable for disconnecting the mains plug from the mains socket, always seize the plug.
- For cleaning only use a dry, soft cloth, never use chemicals or water.
- No guarantee claims for the unit and no liability for any resulting personal damage or material damage will be accepted if the unit is used for other purposes than originally intended, if it is not safely mounted or not correctly operated, or if it is not repaired in an expert way.

#### ● **Important for U. K. Customers!**

The wires in this mains lead are coloured in accordance with the following code:

green/yellow = earth

blue = neutral

 $h$ rown  $=$  live

As the colours of the wires in the mains lead of this appliance may not correspond with the coloured markings identifying the terminals in your plug, proceed as follows:

1. The wire which is coloured green and yellow must be connected to the terminal in the plug which is marked with the letter E or by the earth symbol  $\pm$ . or coloured green or green and yellow.

**GB**

- 2. The wire which is coloured blue must be connected to the terminal which is marked with the letter N or coloured black.
- 3. The wire which is coloured brown must be connected to the terminal which is marked with the letter L or coloured red.

#### **Warning – This appliance must be earthed.**

If the unit is to be put out of operation definitively, take it to a local recycling plant for a disposal which is not harmful to the environ-

# **3 Applications**

The light effect panel RGBL-82DMX is suitable for applications on stage, in discotheques, and party rooms. As a light source, it has 240 super bright LEDs which have a low power consumption, a low heat development, and a long life. With the LEDs, colour transitions, running light and stroboscopic effects are possible. Several RGBL-82DMX units may be combined to a light wall.

The light effect panel is designed for control via a DMX light controller (27 DMX control channels, switchable to 24, 15, 9, or 6 channels). However, it can also be operated on its own or with the remote control LC-3 available as an accessory.

# **4 Mounting**

- 1) Use the holding support (1) to suspend the unit vertically from a wall. By mounting several RGBL-82DMX next to each other and above each other, a light wall of any desired extent can be created.
- 2) For fixing to a cross bar or for e. g. a horizontal attachment screw the two mounting brackets (2) according to fig. 1 to the rear side of the unit. For fasten it to a cross bar use two C hooks (e. g. the item PAST-1 from the product range of "img Stage Line").

![](_page_12_Picture_38.jpeg)

**WARNING** The unit must be mounted in a safe and expert way. If it is installed at a place where people may walk or sit under, it must additionally be secured (e. g. by a safety rope; fix the safety rope in such a way that the maximum falling distance of the unit may not exceed 20 cm).

3) When using the mounting brackets (2) to align the unit, release the setscrews of the brackets. Adjust the desired inclination of the unit and retighten the screws.

![](_page_12_Picture_41.jpeg)

# **5 Setting into Operation GB**

### **WARNING**

![](_page_13_Picture_2.jpeg)

Please note that fast changes in lighting, e. g. flashing light, may trigger epileptic seizures with photosensitive persons or persons with epilepsy!

1) Connect the mains cable provided to the mains jack (4) first, then connect it to a mains socket  $(230 \text{ V} \sim$ 50 Hz). While starting, the display shows  $L20B$  and the LEDs remain dark. Then the unit will be ready for operation and can be controlled via a DMX controller ( $□$  chapter 7) or will automatically operate according to the show programme adjusted (☞ chapter 6). To switch off the unit, disconnect the mains plug.

**Caution:** Do not connect the unit to the mains voltage via a dimmer!

- 2) For a more convenient operation, it is recommended to connect the unit to a socket which can be switched on and off via a light switch.
- 3) If several RGBL-82DMX are used, it is possible to connect the jack POWER LINK OUTPUT (3) of the first unit via a mains cable with an IEC 3-pin plug and an IEC 3-pin inline jack (e. g. AAC-170/SW from the product range of "img Stage Line") to the mains jack (4) of the second unit. The second unit can again be connected to the third unit etc. until all units will be connected in a chain. A maximum of 40 units can be interconnected in this way. The 41st unit must then be provided with a mains connection of its own.

### **5.1 Basic adjustments**

The following basic adjustments can be made via the display (16) and the control buttons  $(11 - 13)$ . For this purpose, press button MENU (11) so many times until the desired function is displayed. Then press button ENTER (13). Make sure that the next button is pressed within 8 seconds, otherwise the adjusting process will end. The menu structure can be found on page 19.

### **BLAd** Blackout mode on or off

Use button DOWN or UP (12) to select:

- $F5$  The panel will only light up when there is a DMX control signal at the jack DMX INPUT (8). Once the DMX controller is switched off, all LEDs will go out.
- $nq$  This adjustment must be selected when the unit is operated without a DMX controller.

To memorize, press button ENTER (13).

# **LEd Display** on or off

Use button DOWN or UP (12) to select:

 $\sigma$  The display (16) will always be on.

 $oFF$  The display will be switched off approx. 40 s after pressing the last button. It will be switched on again the next time a button is pressed.

To memorize, press button ENTER (13).

# **Text on the display turned by 180°**

Use the button ENTER (13) and memorize at the same time:

 $I \overline{I}$  35P normal representation

 $\sqrt{d5P}$  i text turned by 180°

Approx. 8 s after pressing the last button, the adjusting menu will be exited automatically.

# **6 Operation without DMX Controller**

When there is no DMX control signal at the jack DMX INPUT (8), the yellow LED MASTER (10) will light up, the display (16) will show the function adjusted and the unit will automatically operate according to the show programme selected. For this purpose, the Blackout function must be deactivated. *■* chapter 5.1.

#### **6.1 Selecting the function**

When selecting a function, make sure that the next button  $(11 - 13)$  is pressed within 8 seconds, otherwise the adjusting process will end and the unit will return to the previous function. The menu structure can be found on page 19.

#### **6.1.1 Show programmes**

Four different colour change programmes (Nos.  $1-4$ ) and five different running light programmes (Nos. 5 – 9) are available. In addition, there is a colour transition programme (indication  $F\bar{d}dP$ ) and the programme No. 0. In programme No. 0 the unit will successively run through the programmes  $1 - 9$  and  $F \ddot{d} dP$ .

- 1) Press button MENU (11) so many times until 5hfld is displayed.
- 2) Activate the menu item with button ENTER (13). The display (16) shows the adjusted show programme  $(5h \t B ... 5h \t B. FddP)$  in a flashing way.
- 3) Select one of the programmes  $0-9$  with button DOWN or UP (12) or select the indication  $dEFA$ (**a**u**t**o **fa**de) for the colour transition programme. Confirm the selection with button ENTER. The display will switch to the indication of the running speed  $(5P \t1... 5P B)$ .

For programme No. 9 no running speed can be selected because it is only controlled by music. After pressing the button ENTER, the display stops blinking. Once the internal microphone picks up sound, the programme starts after 8 seconds.

4) After pressing the button ENTER in step 3, use button DOWN or UP within 8 seconds to adjust the desired running speed. The unit will switch to this speed in music intervals or when the volume is too

low. Confirm the adjustment with button ENTER. The display stops flashing and returns to the indication of the programme number after 8 seconds.

If the music is played with a clear rhythm in the bass range at sufficient volume, the selected programme is controlled via the internal microphone. With each music control pulse the green LED SOUND (14) shortly lights up. If the music control should not operate in an optimum way, increase the volume or reduce the distance between sound source and light effect panel.

#### **6.1.2 Colour surface**

The unit is capable of radiating one of 9 preset colours at maximum brightness or a manually adjusted colour at any desired brightness.

### **A Selecting a preset colour**

- 1) Press button MENU (11) so many times until LoLo is displayed.
- 2) Activate the menu item with button ENTER (13). The display shows the colour last adjusted ( $\lceil aL \rceil$ ...  $Lolg$  oder  $\theta$ d $\sim$ ) in a flashing way.
- 3) Select a colour with button DOWN or UP (12)  $[1 =$  white  $\dots$  9 = blue,  $\theta = m$  = manual colour adjustment.  $\sqrt{w}$  next paragraph] and confirm with button ENTER. The display stops blinking.

### **B Manual colour adjustment**

**Hint:** When adjusting the brightness of the red, green, or blue LEDs, not only their brightness will be modified but in case of a combination of these colours, also the shade of colour will be modified. Therefore, first adjust the colour which is intended to dominate to the desired brightness, and then add the other two colours. For the combination white, first adjust the brightness of the colour green because this colour appears to the eye to be the brightest colour. Then add red to result in yellow and finally add blue to result in white.

- 1) Press button MENU (11) so many times until the display shows  $\mathcal{L}_{o}$  Lo.
- 2) Activate the menu item with button ENTER (13). The display shows the colour last adjusted ( $\lceil aL \rceil$ ...  $Lolg$  oder  $\theta$ d $\theta$ ) in a flashing way.
- 3) Use button DOWN or UP (12) to switch to  $n \partial \theta$ (manual). Activate the function with button ENTER. The display now shows  $\tau$  and the brightness value for the red LEDs.
- 4) Use button ENTER to switch to  $L$  for the colour green and to  $b$  for blue and then back again to  $\tau$  for red.
- 5) Adjust the selected colour with button DOWN or UP (indication  $0-255$ ) so that the desired shade of colour with the desired brightness will result.
- 6) For fine adjustment of the shade of colour, a colour can be selected again with button ENTER and be readjusted with the buttons DOWN and UP.
- 7) If no button is actuated within 8 seconds, the display returns to the indication  $\n *Id nu*$ . To change the shade of colour, start again with operating step 1, if required.

# **6.2 Interconnecting several RGBL-82DMX units**

**GB**

Several RGBL-82DMX units may be interconnected. Then all slave units can be controlled in sync with the master unit.

- 1) Connect the DMX OUTPUT (7) of the master unit via a 3-pole XLR cable (e. g. series MEC-… or MECN-… from the product range of "img Stage Line") to the DMX INPUT (8) of the first slave unit.
- 2) Connect the DMX OUTPUT of the first slave unit to the DMX INPUT of the second slave unit, etc. until all units have been connected in a chain.

No DMX signal must be present at the DMX INPUT of the master unit, so that the yellow LED MASTER (10) lights up and the unit is thus switched to the master mode. Once the control signals from the master unit are applied to the slave units, the red LED SLAVE (15) will light up on the slave units. The slave units are then automatically switched to the slave mode and can be controlled in sync with the master unit.

# **6.3 Remote control with the LC-3**

The remote control LC-3 available as an accessory allows to control various functions. There must be no DMX signal at the DMX INPUT (8).

- 1) Connect the remote control to the jack REMOTE CTRL ONLY (6).
- 2) Via the DMX OUTPUT (7), further RGBL-82DMX units may be connected ( $\mathbb{Q}$  chapter 6.2) in order to control them together with the master unit via the remote control.
- 3) With button STAND BY (17), the LEDs of the light effect panel can be switched on or off. When the LEDs are switched off, the LED next to button STAND BY will light up as a check.
- 4) Use button MODE (19) to select the desired function:

**Programme No. 0** (☞ chapter 6.1.1)

– The LED of button MODE does not light up – By keeping button FUNCTION (18) pressed one of the four stroboscope functions may be activated:

- 1. Permanent stroboscope with white light
- 2. Permanent stroboscope with coloured light
- 3. Stroboscope with white light, music-controlled
- 4. Stroboscope with coloured light, music-controlled

When keeping button FUNCTION pressed again, the next stroboscope function is adjusted in each case.

# **Colour surface**

– The LED of button MODE lights up permanently –

Use button FUNCTION to select one of the nine preset colours and a colour manually adjusted at the light effect panel (indication  $\theta \overline{\theta} \sim \theta$ ,  $\theta \otimes \theta$  chapter 6.1.2, section B).

**15**

![](_page_15_Picture_0.jpeg)

### **Programmes 1 – 9 and colour transition programme**

– The LED of button MODE flashes slowly – Select the desired programme with button FUNCTION. The colour transition programme is displayed with  $F\bar{d}dP$ .

### **Adjusting the running speed**

– The LED of button MODE flashes quickly – Use button FUNCTION to set the running speed of the selected programme to slow, medium, or fast.

# **7 Operation via a light controller**

For operation via a light controller with DMX512 protocol (e. g. DMX-1440 or DMX-510USB from "img Stage Line"), the light effect panel is equipped with 27 DMX control channels. However, if required, it can be controlled via 24, 15, 9, or 6 channels only. The functions and the DMX values can be found on page 18.

### **7.1 DMX connection**

For the DMX connection, the unit is provided with 3 pole XLR jacks of the following pin configuration:

pin  $1 =$  ground,  $2 =$  DMX-,  $3 =$  DMX+

For connection, special cables for high data flow should be used. Standard microphone cables with screening and a minimum cross section of 2 x 0.22 mm2 and with a capacity as low as possible can only be recommended for a total cable length of up to 100 m. For cable lengths exceeding 150 m it is recommended to insert a DMX level matching amplifier (e. g. SR-103DMX from "img Stage Line").

- 1) Connect the DMX input (8) to the DMX output of the light controller.
- 2) Connect the DMX output (7) to the DMX input of the following light effect unit; connect its output again to the input of the following unit, etc. until all light effect units have been connected in a chain.
- 3) Terminate the DMX output of the last DMX unit in the chain with a 120  $\Omega$  resistor (> 0.3 W): Solder the resistor to the pins 2 and 3 of an XLR plug and connect the plug to the DMX output or use a corresponding terminating plug (e. g. DLT-123 from "img Stage Line").

### **7.2 Adjusting the number of DMX channels**

To be able to operate the light effect panel with a light controller, the DMX start address ( $\mathbb{F}$ ® chapter 7.3) and the number of DMX channels must be adjusted. The number of DMX channels depends on the functions required and possibly also on the number of the control channels available. Chapter 10.1, page 18, shows information about the functions which are possible for the operation with the following number of channels: 6, 9, 15, 24, and 27. Select the number of DMX channels accordingly:

- 1) Press button MENU (11) so many times until the display (16) shows (**Ch**annel **M**o**d**e). Make sure that the next button is pressed within 8 seconds, otherwise the adjusting process will end.
- 2) Press button ENTER (13). The number of DMX channels is shown in a flashing way.
- 3) Use button DOWN or UP (12) to adjust the number of DMX channels and memorize it with button  $ENTER$ .  $LhRd$  reappears on the display. After 8 seconds the light effect panel returns to the previous function mode.

### **7.3 Adjusting the start address**

To be able to operate the light effect panel with a light controller, adjust the DMX start address for the first DMX channel. If e. g. address 17 on the controller is provided for controlling the function of the first DMX channel, adjust the start address 17 on the RGBL-82DMX. The other functions of the light effect panel are then automatically assigned to the following addresses. An example with the start address 17 is shown below:

![](_page_15_Picture_427.jpeg)

Fig. 4 DMX address assignment when using start address 17

### **7.3.1 Automatic address adjustment**

This method is useful when several RGBL-82DMX units are used and the first light effect panel is to receive the start address 1:

- 1) Connect all RGBL-82DMX units via the connections DMX INPUT (8) and DMX OUTPUT (7) with each other ( $\sqrt{w}$  chapter 7.1) and switch them on. Adjust the number of DMX channels on all RGBL-82DMX units (☞ chapter 7.2).
- 2) Press button MENU (11) on the first RGBL-82DMX (which is directly connected to the light controller) so many times until the display (16) shows  $B$ <sup>u</sup>  $b$   $c$ .
- 3) Make sure to press button ENTER (13) within 8 seconds, otherwise the adjusting process will end.

After pressing button ENTER, all LEDs of the light effect panel light up and the indication  $B_{\nu}$  a flashes. Then the LEDs will go out and the display stops flashing. After another 8 seconds the light effect panel returns to the previous operating mode.

The start address of the first light effect panel is now adjusted to 1. The start addresses of the following RGBL-82DMX units are adjusted to the next free address in each case:

![](_page_16_Picture_342.jpeg)

Fig. 5 Automatic adjustment of the DMX start addresses

#### **7.3.2 Manual address adjustment**

- 1) Press button MENU (11) so many times until the display (16) shows  $Bddr$ . Make sure to press the next button within 8 seconds, otherwise the adjusting process will end.
- 2) Press button ENTER (13). The adjusted address is shown in a flashing way.
- 3) Use button DOWN or UP (12) to adjust the address and memorize it with button ENTER.  $Bddr$  reappears on the display. After 8 seconds the light effect panel returns to the previous operating mode.

#### **7.4 DMX control**

Once the control signals of the DMX controller are received, the red LED DMX (9) lights up and the display shows the start address. The light effect panel can now be operated with the DMX controller.

**Important** for DMX control via 6, 9, 15, or 27 channels (not for 24 channels):

For **RGB control** (direct control of the red, green, and blue LEDs)

adjust DMX channel 1 to 0 – 28 and DMX channel  $2$  to  $0 - 15$ .

The **show programmes Nos. 1 – 9** are switched on via DMX channel 1 from a value of 29 onwards and their running speed or the music control is then adjusted via DMX channel 2.

For the **colour transition programme** adiust DMX channel 1 to 0 - 28 and DMX channel 2 for the transition speed to 16 – 255.

# **8 Indication of the Firmware Version**

To indicate the version number of the firmware (operating system of the unit):

- 1) Press button MENU (11) so many times until  $u^2r$ (version) appears on the display (16).
- 2) Press button ENTER (13). The version number will be indicated, e. q.  $23 =$  version 2.3.
- 3) After 8 seconds, the light effect panel will return to the previous operating mode.

# **9 Cleaning of the Unit**

The eight white plastic covers in front of the LEDs should be cleaned from the outside at regular intervals. depending on impurities caused by dust, smoke, or other particles. Only this will ensure that the light is radiated at maximum brightness. **For cleaning, disconnect the mains plug from the socket.** Only use a soft, clean cloth and a mild detergent. Then wipe the plastic covers dry.

For cleaning the other parts of the housing, only use a soft, clean cloth. Never use any fluid; it may leak into the unit and cause damage.

# **10 Specifications**

![](_page_16_Picture_343.jpeg)

![](_page_16_Picture_24.jpeg)

![](_page_17_Picture_0.jpeg)

#### **10.1 DMX channels GB**

![](_page_17_Picture_468.jpeg)

R = brightness of the red LEDs

G = brightness of the green LEDs

B = brightness of the blue LEDs

F = LED field No. ☞ page 3, fig. 1

# **DMX Values**

![](_page_17_Picture_469.jpeg)

\* Nos. 1 – 4 = colour change programmes Nos. 5 – 9 = running light programmes, programme No. 9 does not run automatically, only by music control

![](_page_17_Picture_470.jpeg)

### **10.2 Menu structure**

![](_page_18_Figure_1.jpeg)

All rights reserved by MONACOR<sup>®</sup> INTERNATIONAL GmbH & Co. KG. No part of this instruction manual may be reproduced in any form or by any means for any commercial use.

**GB**

**Ouvrez le présent livret page 3 de manière à visualiser les éléments et branchements.**

# **Table des matières**

![](_page_19_Picture_366.jpeg)

# **1 Eléments et branchements**

# **1.1 Panneau à LEDs**

Chaque champ de LED est défini sur le schéma 1 par F 1 à F 8 ; ☞ chapitre 10.1 pour plus d'informations

- **1** Étrier de support pour une fixation verticale sur un mur
- **2** Etriers de montage pour un montage sur une traverse ou pour d'autres possibilités de fixation
- **3** Connexion POWER LINK OUTPUT pour alimenter un autre RGBL-82DMX
- **4** Prise secteur pour brancher l'appareil via le cordon secteur livré à une prise 230 V~/50 Hz ou pour brancher à la prise POWER LINK OUTPUT (3) d'un autre RGBL-82DMX
- **5** Porte-fusible : tout fusible fondu doit être remplacé impérativement par un fusible de même type.
- **6** Prise de branchement pour la télécommande LC-3
- **7** Sortie signal DMX (XLR 3 pôles) pour brancher à l'entrée DMX d'un autre jeu de lumière DMX Pin  $1 =$  masse,  $2 =$  DMX $-$ ,  $3 =$  DMX $+$
- **8** Entrée signal DMX (XLR 3 pôles) pour brancher un contrôleur

Pin  $1 =$  masse,  $2 =$  DMX-,  $3 =$  DMX +

- **9** LED DMX : brille lorsque les signaux de commande DMX sont présents à l'entrée DMX INPUT (8)
- **10** LED MASTER : brille en mode "Master" (fonctionnement sans contrôleur DMX ou avec la télécommande LC-3)
- **11** Touche MENU pour appeler le menu de réglage et sélectionner les points de menu
- **12** Touches DOWN et UP pour modifier un réglage dans le menu
- **13** Touche ENTER pour activer un point du menu et mémoriser un réglage
- **14** LED SOUND : brille brièvement en mode de gestion par la musique via le microphone interne
- **15** LED SLAVE : brille en mode "Slave" (gestion par un autre RGBL-82DMX)
- **16** Affichage

# **1.2 Télécommande LC-3**

La télécommande est disponible en option mais n'est pas livrée avec le RGBL-82DMX.

- **17** Touche STAND BY pour éteindre et allumer les LEDs
- **18** Touche FUNCTION pour sélectionner les différentes fonctions selon le mode de fonctionnement choisi avec la touche MODE (19) [☞ chapitre 6.3]
- **19** Touche MODE pour commuter entre :
	- **–** programme Show N° 0 (☞ chapitre 6.1.1) : La LED de la touche MODE ne brille pas.
	- **–** fonction surface de couleur: neuf couleurs préréglées et une couleur réglée manuellement sont

sélectionnables via la touche FUNCTION. La LED de la touche MODE brille tout le temps.

**–** sélection de programmes Show 1 à 9 et de la fonction transition de couleur avec la touche FUNCTION.

La LED de la touche MODE clignote lentement.

**–** réglage de la vitesse de défilement pour le programme sélectionné en trois paliers.

La LED de la touche MODE clignote vite.

**Remarque :** Pour une gestion via la télécommande, aucun signal DMX ne doit pas être présent à l'entrée DMX INPUT (8).

# **2 Conseils d'utilisation et de sécurité**

L'appareil répond à toutes les directives nécessaires de l'Union européenne et porte donc le symbole CE.

**AVERTISSEMENT** L'appareil est alimenté par une

![](_page_20_Picture_9.jpeg)

tension dangereuse (230 V~). Ne touchez jamais l'intérieur de l'appareil et ne faites rien tomber dans les ouïes de ventilation ! Risque de décharge électrique.

Respectez scrupuleusement les points suivants :

- L'appareil n'est conçu que pour une utilisation en intérieur. Protégez-le de tout type de projections d'eau, des éclaboussures, d'une humidité élevée de l'air et de la chaleur (plage de température de fonctionnement autorisée : 0 – 40 °C).
- En aucun cas, vous ne devez pas poser d'objet contenant du liquide ou un verre sur l'appareil.
- Ne faites pas fonctionner l'appareil ou débranchezle immédiatement du secteur lorsque :
	- 1. des dommages visibles apparaissent sur l'appareil ou sur le cordon secteur,
	- 2. après une chute ou un cas similaire, vous avez un doute sur l'état de l'appareil,
	- 3. des dysfonctionnements apparaissent.

Dans tous les cas, les dommages doivent être réparés par un technicien spécialisé.

- Ne débranchez jamais l'appareil en tirant sur le cordon secteur ; retirez toujours le cordon secteur en tirant la fiche.
- Pour le nettoyage, utilisez seulement un chiffon sec et doux, en aucun cas, de produits chimiques ou d'eau.
- Nous déclinons toute responsabilité en cas de dommages matériels ou corporels résultants si l'appareil est utilisé dans un but autre que celui pour lequel il a été conçu, s'il n'est pas monté d'une manière sûre, correctement utilisé ou n'est pas réparé par une personne habilitée, en outre, la garantie deviendrait caduque.

Lorsque l'appareil est définitivement retiré du service, vous devez le déposer dans une usine de recyclage adaptée pour contribuer à son élimination non polluante.

# **3 Possibilités d'utilisation**

**F B CH**

Le panneau lumineux à LEDs RGBL-82DMX est conçu pour une utilisation sur scène, en discothèque et dans des salles de fêtes. 240 LEDs extrêmement claires sont la source lumineuse. Elles ont une faible consommation, un faible dégagement de chaleur et une longue durée de vie. Les LEDs permettent de faire des transitions de couleurs, des effets de lumière défilants et de stroboscope. Plusieurs RGBL-82DMX peuvent être montés ensemble pour former une paroi lumineuse.

Le panneau est configuré pour la gestion via un contrôleur DMX (27 canaux de commande DMX, commutables sur 24, 15, 9 ou 6 canaux). Il peut également fonctionner seul ou avec la télécommande LC-3, disponible en option.

# **4 Montage**

- 1) Avec l'étrier de support (1), vous pouvez suspendre l'appareil verticalement sur un mur. Vous pouvez constituer un grand mur lumineux en montant plusieurs RGBL-82DMX les uns à côté des autres et sur les autres.
- 2) Pour fixer l'appareil sur une traverse ou par exemple pour un montage horizontal, vissez les deux étriers de montage (2), selon le schéma 1 sur la face arrière de l'appareil. Utilisez deux crochets C (p. ex. PAST-1 dans la gamme "img Stage Line") pour le visser sur une traverse.

**AVERTISSEMENT** L'appareil doit être monté de

![](_page_20_Picture_32.jpeg)

manière professionnelle et sûre. Si l'appareil doit être suspendu au-dessus de personnes, il doit être en plus assuré (par exemple avec une corde de sécurité. Fixez la corde de telle sorte que la distance de chute de l'appareil ne puisse pas être supérieure à 20 cm).

3) Si vous utilisez les étriers de montage (2), desserrez les vis de réglage des étriers pour orienter l'appareil, réglez l'inclinaison souhaitée puis revissez les vis.

# **5 Fonctionnement**

**AVERTISSEMENT** N'oubliez pas que des change-

![](_page_20_Picture_37.jpeg)

ments très rapides de lumière peuvent déclencher des crises d'épilepsie chez les personnes photosensibles et épileptiques.

1) Reliez le cordon secteur livré à la prise secteur (4) et l'autre extrémité à une prise 230 V~/50 Hz. Pendant la phase de démarrage, l'affichage indique

et les LEDs restent sombres. L'appareil est ensuite prêt à fonctionner et peut être utilisé via un contrôleur DMX (☞ chapitre 7) ou il fonctionne automatiquement selon le programme Show réglé (☞ chapitre 6). Pour l'éteindre, débranchez le cordon secteur.

**Attention !** L'appareil ne doit pas être relié à la tension secteur via un dimmer !

- 2) Pour un meilleur confort d'utilisation, il est recommandé de relier l'appareil à une prise secteur pouvant être allumée et éteinte via un interrupteur.
- 3) Si plusieurs RGBL-82DMX sont utilisés, vous pouvez relier la prise POWER LINK OUTPUT (3) du premier appareil via un cordon secteur avec fiche alimentation IEC 3 contacts et une fiche femelle IEC 3 contacts (p. ex. AAC-170/SW de la gamme "img Stage Line") à la prise secteur (4) du deuxième appareil. Le deuxième appareil peut ensuite être relié au troisième et ainsi de suite jusqu'à ce que tous les appareils soient reliés en une chaîne. On peut relier ainsi jusqu'à 40 appareils. Le 41ème appareil doit avoir son propre branchement secteur.

# **5.1 Réglages de base**

Avec l'affichage (16) et les touches de commande (11 à 13), on peut effectuer les réglages de base suivants. Appuyez sur la touche MENU (11) jusqu'à ce que la fonction voulue soit affichée. Appuyez ensuite sur la touche ENTER (13). N'attendez pas plus de 8 secondes avant d'appuyer sur la touche suivante sinon le processus de réglage est quitté. La structure du menu est présentée page 27.

### **Activation/Désactivation du mode Blackout**

Avec la touche DOWN ou UP (12), sélectionnez :

- $H_2$  Le panneau ne brille que si un signal de commande DMX est présent à la prise DMX INPUT (8). Dès que le contrôleur DMX est éteint, toutes les LEDs s'éteignent.
- $\overline{0.6}$  Ce réglage doit être utilisé pour un fonctionnement sans contrôleur DMX.

Pour mémoriser, appuyez sur la touche ENTER (13).

# **Activation/Désactivation affichage**

Avec la touche DOWN ou UP (12), sélectionnez :

- on | L'affichage (16) est toujours allumé.
- $\overline{aFF}$  L'affichage s'éteint 40 secondes environ après la dernière pression sur une touche. Il se rallume dès la prochaine activation d'une touche.

Pour mémoriser, appuyez sur la touche ENTER (13).

# **Texte dans l'affichage tourné de 180°**

Avec la touche ENTER (13), sélectionnez et mémorisez en même temps :

![](_page_21_Picture_375.jpeg)

 $\overline{d5P}$  i texte tourné de 180°

8 secondes environ après la dernière pression sur une touche, le menu de réglage est automatiquement quitté.

# **6 Fonctionnement sans contrôleur DMX**

Si aucun signal de commande DMX n'est présent à la prise DMX INPUT (8), la LED MASTER (10) jaune brille, l'affichage (16) indique la fonction réglée et l'appareil fonctionne automatiquement selon le programme Show sélectionné. Il est impératif, dans ce cas, que le mode Blackout soit désactivé, ☞ chapitre 5.1.

# **6.1 Sélection d'une fonction**

Lorsque vous sélectionnez une fonction, n'attendez pas plus de 8 secondes avant d'appuyer sur une touche (11 à 13), sinon vous quittez le processus de réglage et revenez à la fonction précédente. Vous trouverez page 27 la structure du menu.

### **6.1.1 Programmes Show**

Il est possible de sélectionner quatre programmes de changement de couleurs (N° 1 à 4) et cinq programmes de lumière défilante (N° 5 à 9). En plus, un programme de transition de couleurs (indication F 3d P ) et le programme N° 0 existent : avec le programme N° 0, l'appareil fait défiler les uns après les autres les programmes 1 à 9 et  $F\bar{d}dP$ .

- 1) Appuyez sur la touche MENU (11) jusqu'à ce que Sh<sub>ud</sub> soit visible sur l'affichage
- 2) Activez le point de menu avec la touche ENTER (13). L'affichage (16) indique en clignotant le programme Show réglé  $(5h, 0... 5h, 9, FddP)$ .
- 3) Avec la touche DOWN ou UP (12), sélectionnez un des programmes 0 à 9 ou sélectionnez l'affichage (**a**u**t**o **fa**de) pour le programme de transition de couleurs. Confirmez avec la touche ENTER. L'affichage commute sur l'indication de la vitesse de défilement  $(5P \mid 1... 5P \mid B)$ .

Pour le programme N° 9, on ne peut pas choisir de vitesse de défilement car il n'est géré que par la musique. Une fois la touche ENTER enfoncée, l'affichage ne clignote plus. 8 secondes après le programme démarre dès que le microphone interne capte les sons.

4) Une fois la touche ENTER enfoncée comme décrit dans le point 3, en l'espace de 8 secondes, réglez la vitesse de défilement souhaitée avec la touche DOWN ou UP. L'appareil, à cette vitesse, commute sur des pauses de musique ou sur un volume plus bas. Confirmez le réglage avec la touche ENTER. L'affichage ne clignote plus et revient, après 8 secondes sur l'indication du numéro du programme.

Si la musique va à un rythme marqué dans la plage des graves à un volume suffisant, le programme sélectionné est géré via le microphone interne. A chaque impulsion de commande de musique, la LED verte SOUND (14) brille brièvement. Si la gestion par la musique n'est pas optimale, augmentez le volume ou diminuez la distance entre la source sonore et le panneau à LEDs.

# **6.1.2 Surface de couleur**

L'appareil peut diffuser une des 9 couleurs pré-réglées avec une luminosité maximale ou une couleur réglée manuellement avec une luminosité de votre choix.

### **A Sélection d'une couleur préréglée**

- 1) Appuyez sur la touche MENU (11) jusqu'à ce que l'affichage indique LoLo.
- 2) Activez le point de menu avec la touche ENTER (13). L'affichage indique en clignotant la dernière couleur réglée (CoL I... CoL 9 ou nano).
- 3) Avec la touche DOWN ou UP (12), sélectionnez une couleur (1 = blanc ...  $9$  = bleu,  $\n *Id* \n *n* \n *di* \n *ii* \n *ii* \n *ii* \n *ii* \n *iii* \n *iii* \n *ii* \n *iii* \n *iii* \n *iv* \n *iii* \n *iv* \n *iii* \n *iv* \n *iv* \n$ manuel de couleurs, ☞ paragraphe suivant) et confirmez avec la touche ENTER. L'affichage ne clignote plus.

# **B Réglage manuel de couleur**

**Remarque :** Lorsque vous réglez la luminosité des LEDs rouges, vertes ou bleues, non seulement leur luminosité se modifie mais aussi, lors d'un mixage de couleurs, la nuance de la couleur sera modifiée. C'est pourquoi, réglez tout d'abord la couleur qui doit dominer, sur la luminosité voulue puis mixez les deux autres couleurs. Si le mixage de couleurs doit donner du blanc, réglez tout d'abord la luminosité du vert car c'est la couleur qui apparaît le plus clair à l'œil. Mixez ensuite avec du rouge pour obtenir du jaune et finalement avec du bleu pour obtenir du blanc.

- 1) Appuyez sur la touche MENU (11) jusqu'à ce que l'affichage indique LoLo.
- 2) Activez le point du menu avec la touche ENTER (13), l'affichage indique en clignotant la couleur dernièrement réglée (Col. I... Col. 9 ou nanu).
- 3) Avec la touche DOWN ou UP (12), commutez sur flanu (manuel). Activez la fonction avec la touche ENTER. L'affichage indique  $r$  pour la couleur rouge et la valeur de luminosité pour les LEDs rouges.
- 4) Avec la touche ENTER, vous pouvez passer à L pour le vert et à  $b$  pour le bleu puis revenir à  $\epsilon$  pour le rouge.
- 5) Réglez la couleur voulue avec la touche DOWN ou UP (affichage 0 — 255) pour obtenir la nuance voulue avec la luminosité souhaitée.
- 6) Pour un réglage précis de la nuance, vous pouvez sélectionner à nouveau une couleur avec la touche ENTER et la corriger avec les touches DOWN et UP.
- 7) Si aucune touche n'est activée pendant 8 secondes, l'affichage revient sur  $\nabla \cdot \overline{\partial} \cdot \overline{\partial} \$ redémarrez avec le point 1, si besoin.

### **6.2 Fonctionnement combiné de plusieurs RGBL-82DMX**

Il est possible de faire fonctionner ensemble plusieurs RGBL-82DMX. L'appareil principal (Master) peut gérer tous les appareils auxiliaires (Slave) de manière synchrone.

- 1) Reliez la connexion DMX OUTPUT (7) de l'appareil principal via un cordon XLR 3 pôles (par exemple MEC-… ou MECN-… de la gamme "img Stage Line") à l'entrée DMX INPUT (8) du premier appareil auxiliaire.
- 2) Reliez la sortie DMX OUTPUT du premier appareil auxiliaire à l'entrée DMX INPUT du deuxième appareil auxiliaire et ainsi de suite jusqu'à ce que tous les appareils soient reliés en une chaîne.

Sur l'appareil principal, aucun signal DMX ne doit être présent à la connexion DMX INPUT : la LED jaune MASTER (10) doit briller, l'appareil est ainsi sur le mode "Master". Dès que sur les appareils auxiliaires les signaux de commande arrivent de l'appareil principal, la LED rouge SLAVE (15) brille sur les appareils auxiliaires. Ils sont automatiquement commutés sur le mode "Slave" et peuvent être gérés par l'appareil principal de manière synchrone.

# **6.3 Télécommande LC-3**

Via la télécommande LC-3 disponible en option, diverses fonctions peuvent être gérées. Aucun signal DMX ne doit être présent à l'entrée DMX INPUT (8).

- 1) Reliez la télécommande à la prise REMOTE CTRL ONLY (6).
- 2) Via la sortie DMX OUTPUT (7), on peut brancher d'autres RGBL-82DMX (☞ chapitre 6.2) pour les gérer avec la télécommande, de manière synchrone à l'appareil principal.
- 3) Avec la touche STAND BY (17), on peut allumer et éteindre les LEDs du panneau lumineux. Lorsque les LEDs sont éteintes, la LED à côté de la touche STAND BY brille et sert de témoin de contrôle.
- 4) Avec la touche MODE (19), sélectionnez la fonction souhaitée :

### **Programme N° 0 (☞ chapitre 6.1.1)**

– La LED de la touche MODE ne brille pas – En maintenant la touche FUNCTION (18) enfoncée, une des quatre fonctions stroboscope peut être activée :

- 1. Stroboscope continu avec lumière blanche
- 2. Stroboscope continu avec lumière de couleur
- 3. Stroboscope avec lumière blanche, géré par la musique
- 4. Stroboscope avec lumière de couleur, géré par la musique

En maintenant une nouvelle fois la touche FUNCTION enfoncée, la fonction Stroboscope suivante est réglée.

# **Surface de couleur**

– La LED de la touche MODE brille tout le temps – La touche FUNCTION permet de sélectionner une des neuf couleurs préréglées et une couleur réglée manuellement sur le panneau lumineux (affichage  $rla_{nu}$ ,  $\approx$  chapitre 6.1.2, point B).

### **Programmes 1 à 9 et programme de transition de couleurs**

– La LED de la touche MODE clignote lentement – Avec la touche FUNCTION, sélectionnez le programme souhaité. Le programme de transition de couleurs est indiqué sur l'affichage par F 3dP.

# **Réglage de la vitesse de défilement**

– La LED de la touche MODE clignote rapidement – Avec la touche FUNCTION, réglez la vitesse de défilement du programme sélectionné sur lent, moyen ou rapide.

# **7 Utilisation via un contrôleur**

Pour une utilisation via un contrôleur avec protocole DMX512 (par exemple DMX-1440 ou DMX-510USB de "img Stage Line"), l'appareil dispose de 27 canaux de commande DMX. Selon les besoins, on peut gérer 24, 15, 9 ou 6 canaux. Les fonctions des canaux et les valeurs DMX sont décrites sur la page 26.

# **7.1 Branchement DMX**

L'appareil possède des prises XLR 3 pôles avec la configuration suivante pour le branchement DMX :

pin  $1 = \text{masse}$ ,  $2 = \text{DMX} - 0.3 = \text{DMX} + 0.3$ 

Pour le branchement, il est recommandé d'utiliser des câbles spécifiques pour des flots importants de données. L'emploi de câbles micro usuels avec blindage et une section de 2 × 0,22 mm2 au moins et la capacité la plus faible possible n'est recommandé que pour des longueurs de câble de 100 m maximum. Pour des longueurs de liaison à partir de 150 m, il est recommandé d'insérer un amplificateur DMX de signal (par exemple SR-103DMX de "img Stage Line").

- 1) Reliez l'entrée DMX (8) à la sortie DMX du contrôleur.
- 2) Reliez la sortie DMX (7) à l'entrée DMX du jeu de lumière suivant. Reliez sa sortie à l'entrée du prochain appareil et ainsi de suite jusqu'à ce que tous les jeux de lumière soient reliés dans une chaîne.
- 3) Terminez la sortie DMX du dernier appareil DMX de la chaîne avec une résistance 120 Ω (> 0.3 W) : soudez aux pins 2 et 3 d'une fiche XLR la résistance et branchez la fiche dans la sortie DMX ou utilisez un bouchon correspondant (par exemple DLT-123 de "img Stage Line").

# **7.2 Réglage du nombre de canaux DMX**

Pour pouvoir utiliser le panneau avec un contrôleur, il faut régler l'adresse de démarrage DMX (□ chapitre 7.3) et le nombre de canaux DMX. Le nombre de canaux DMX dépend des fonctions nécessaires et éventuellement du nombre de canaux de commande disponibles. Reportez-vous au chapitre 10.1, page 26 pour plus d'informations sur les fonctions possibles en mode de fonctionnement 6, 9, 15, 24 et 27 canaux et sélectionnez le nombre de canaux DMX en conséquence :

- 1) Maintenez la touche MENU (11) enfoncée jusqu'à ce que sur l'affichage (16), (**Ch**annel **M**o**d**e) soit visible. N'attendez pas plus de 8 secondes avant d'appuyer sur la touche suivante, sinon, vous quittez le programme de réglage.
- 2) Appuyez sur la touche ENTER (13), le nombre de canaux DMX est affiché en clignotant.
- 3) Avec la touche DOWN ou UP (12), réglez le nombre de canaux DMX et mémorisez avec la touche ENTER. Sur l'affichage, [hnd est à nouveau visible. 8 secondes après, le panneau revient au mode de fonctionnement précédent.

# **7.3 Réglage de l'adresse de démarrage**

Pour pouvoir utiliser le panneau avec un contrôleur, l'adresse de démarrage DMX doit être réglée pour le premier canal DMX. Si par exemple sur le contrôleur, l'adresse 17 est utilisée pour gérer la fonction du premier canal DMX, réglez l'adresse de démarrage 17 sur le RGBL-82DMX. Les autres fonctions de l'appareil sont automatiquement attribuées aux adresses suivantes. Vous trouverez ci-dessous un exemple avec l'adresse de démarrage 17 :

![](_page_23_Picture_413.jpeg)

schéma 4 configuration des adresses DMX si on utilise l'adresse de démarrage 17

# **7.3.1 Réglage automatique des adresses**

Cette méthode est intéressante si plusieurs RGBL-82DMX sont utilisés et si le premier panneau doit avoir l'adresse de démarrage 1 :

- 1) Reliez entre eux tous les RGBL-82DMX via les connexions DMX INPUT (8) et DMX OUTPUT (7) [ $\square$  chapitre 7.1] et allumez-les. Réglez sur tous les RGBL- 82DMX le nombre de canaux DMX ( $\mathbb{R}$ ® chapitre 7.2).
- 2) Sur le premier RGBL-82DMX (directement relié au contrôleur), appuyez sur la touche MENU (11), jusqu'à ce que sur l'affichage  $(16)$ ,  $B$ <sup> $\mu$ </sup> a soit visible.

3) N'attendez pas plus de 8 secondes avant d'appuyer sur la touche ENTER (13), sinon, vous quittez le programme de réglage.

Après avoir appuyé sur la touche ENTER, les LEDs du panneau brillent et  $R$ <sup> $L$ </sup> $c$  clignote. Ensuite les LEDs s'éteignent, l'affichage ne clignote plus. 8 secondes plus tard, le panneau revient au mode de fonctionnement précédent.

L'adresse de démarrage du premier panneau est maintenant réglée sur 1 ; les adresses de démarrage des RGBL-120DMX suivants sont respectivement réglées sur la prochaine adresse libre :

![](_page_24_Picture_388.jpeg)

![](_page_24_Figure_4.jpeg)

### **7.3.2 Réglage manuel des adresses**

- 1) Appuyez une fois sur la touche MENU (11) pour que Rddr soit visible sur l'affichage (16). N'attendez pas plus de 8 secondes avant d'appuyer sur une autre touche, sinon vous quittez le processus de réglage.
- 2) Appuyez sur la touche ENTER (13), l'adresse réglée est affichée et clignote.
- 3) Avec la touche DOWN ou UP (12), réglez l'adresse voulue et mémorisez-la avec la touche ENTER. Sur l'affichage, *Rddr* est à nouveau visible. 8 secondes plus tard, le panneau revient au mode de fonctionnement précédent.

# **7.4 Gestion DMX**

Dès que les signaux de commande du contrôleur DMX sont reçus, la LED rouge DMX (9) brille et l'affichage indique l'adresse de démarrage. Le panneau peut maintenant être utilisé avec le contrôleur DMX.

**Important** en gestion DMX via 6, 9, 15 ou 27 canaux (pas 24 canaux) :

pour une **gestion RGB** (gestion directe des LEDs rouges, vertes et bleues)

Réglez le canal DMX 1 sur 0 à 28 et le canal DMX 2 sur 0 à 15

les **programmes Show 1 à 9** sont allumés via le canal DMX 1 à partir de la valeur 29, réglez leur vitesse de défilement ou la gestion par la musique via le canal DMX 2.

Pour le **programme de transition de couleurs**

réglez le canal DMX 1 sur 0 à 28 et le canal DMX 2 pour la vitesse de transition sur 16 à 255.

# **8 Affichage de la version Firmware**

Pour afficher le numéro de version Firmware (système d'exploitation de l'appareil) :

**F B CH**

- 1) Appuyez sur la touche MENU (11) jusqu'à ce que  $u^2$  (Version) soit visible sur l'affichage (16).
- 2) Appuyez sur la touche ENTER (13). L'affichage indique le numéro de version, p. ex.  $2\overline{3}$  = version 2.3.
- 3) 8 secondes plus tard, le panneau revient au mode de fonctionnement précédent.

# **9 Nettoyage de l'appareil**

Les huit vitres plastiques devant les LEDs devrait être nettoyée régulièrement de toute poussière, fumée ou autres particules de salissure. C'est à cette condition que la lumière sera émise avec une luminosité maximale. **Avant le nettoyage, débranchez la fiche secteur du secteur.** Utilisez uniquement un tissu propre et doux et un produit de nettoyage doux. Essuyez puis séchez les vitres plastiques.

Pour nettoyer les autres éléments du boîtier, utilisez exclusivement un tissu doux et propre. N'utilisez en aucun cas de liquide, il pourrait couler dans l'appareil et créer des dégâts.

# **10 Caractéristiques techniques**

![](_page_24_Picture_389.jpeg)

# **10.1 Canaux DMX**

![](_page_25_Picture_490.jpeg)

П

![](_page_25_Picture_491.jpeg)

![](_page_25_Picture_492.jpeg)

R = luminosité des LEDs rouges

G = luminosité des LEDs vertes

B = luminosité des LEDs bleues

F = numéro champ LED ☞ page 3, schéma. 1

### **Valeurs DMX**

![](_page_25_Picture_493.jpeg)

\*  $N^{\circ}$  1 à 4 = programmes de changement de couleurs

N° 5 à 9 = programmes de défilement de couleurs, le programme N° 9 ne défile pas automatiquement, uniquement via une gestion par la musique

![](_page_25_Picture_494.jpeg)

### **10.2 Structure du menu**

![](_page_26_Figure_1.jpeg)

Notice d'utilisation protégée par le copyright de MONACOR ® INTERNATIONAL GmbH & Co. KG. Toute reproduction même partielle à des fins commerciales est interdite.

**F B CH**

![](_page_27_Picture_0.jpeg)

**Vi preghiamo di aprire completamente la pagina 3. Così vedrete sempre gli elementi di comando e i collegamenti descritti..**

# **Indice**

![](_page_27_Picture_358.jpeg)

# **1 Elementi di comando e collegamenti**

# **1.1 Pannello per effetti di luce**

Nella fig. 1, i singoli campi di LED sono indicati da F 1 a F 8; ulteriori informazioni ☞ Cap. 10.1.

- **1** Angolo di sostegno per appendere l'unità alla parete in senso verticale
- **2** Staffa di montaggio per appendere l'unità ad una traversa oppure per altre possibilità di montaggio
- **3** Contatto POWER LINK OUTPUT per alimentare un ulteriore RGBL-82DMX
- **4** Presa per il collegamento con una presa di rete (230 V~/50 Hz) per mezzo del cavo in dotazione oppure per il collegamento con la presa POWER LINK OUTPUT (3) di un altro RGBL-82DMX
- **5** Porta fusibile Sostituire un fusibile difettoso sempre con uno dello stesso tipo.
- **6** Presa di collegamento per il telecomando LC-3
- **7** Uscita dei segnali DMX (XLR a 3 poli) per il collegamento con l'ingresso DMX di un'ulteriore unità DMX per effetti di luce;

 $pin 1 = massa$ ,  $2 = DMX -$ ,  $3 = DMX +$ 

- **8** Ingresso dei segnali DMX (XLR a 3 poli) per il collegamento di un'unità di comando luce;  $pin 1 = massa$ ,  $2 = DMX -$ ,  $3 = DMX +$
- **9** LED DMX è acceso se all'ingresso DMX INPUT (8) sono presenti dei segnali DMX di comando
- **10** LED MASTER è acceso nel modo "Master" (funzionamento senza unità di comando DMX oppure con il telecomando LC-3)
- **11** Tasto MENU per chiamare il menù per le impostazioni e per scegliere le voci del menù
- **12** Tasti DOWN e UP per modificare le impostazioni nel menù
- **13** Tasto ENTER per attivare una voce del menù e per memorizzare un'impostazione
- **14** LED SOUND, si accende brevemente nel caso di comando musica tramite il microfono interno
- **15** LED SLAVE, è acceso nel modo "Slave" (comando per mezzo di un ulteriore RGBL-82DMX)
- **16** Display

# **1.2 Telecomando LC-3**

Il telecomando LC-3 è disponibile come opzione e non fa parte della dotazione del RGBL-82DMX.

- **17** Tasto STAND BY per accendere e spegnere i LED
- **18** Tasto FUNCTION per scegliere le varie funzioni a seconda del modo di funzionamento scelto con il tasto MODE (19) [☞ Cap. 6.3]
- **19** Tasto MODE per cambiare fra:
	- programma show n. 0 (☞ Cap. 6.1.1) il LED del tasto MODE è spento.
	- funzione superficie di colori: con il tasto FUNC-TION si possono scegliere nove colori preimpo-

stati e un colore impostato manualmente. il LED del tasto MODE rimane acceso.

- selezione dei programmi show 1 9 e della funzione di dissolvenza colori per mezzo del tasto **FUNCTION**
- il LED del tasto MODE lampeggia lentamente.
- impostazione della velocità di svolgimento per il programma scelto a tre livelli
	- il LED del tasto MODE lampeggia velocemente.

**Nota:** Per il comando tramite il telecomando, all'ingresso DMX INPUT (8) non deve essere presente nessun segnale DMX.

# **2 Avvertenze di sicurezza**

Quest'apparecchio è conforme a tutte le direttive richieste dell'UE e pertanto porta la sigla  $\epsilon \epsilon$ .

![](_page_28_Picture_8.jpeg)

**AVVERTIMENTO** L'apparecchio funziona con pericolosa tensione di rete (230 V~). Non intervenire mai personalmente al suo interno e non inserire niente nelle fessure di aerazione! Esiste il pericolo di una scarica elettrica.

Si devono osservare assolutamente anche i seguenti punti:

- Usare l'apparecchio solo all'interno di locali e proteggerlo dall'acqua gocciolante e dagli spruzzi d'acqua, da alta umidità dell'aria e dal calore (temperatura d'impiego ammessa fra 0 e 40 °C).
- Non depositare sull'apparecchio dei contenitori riempiti di liquidi, p. es. bicchieri.
- Non mettere in funzione l'apparecchio o staccare subito la spina rete se:
	- 1. l'apparecchio o il cavo rete presentano dei danni visibili;
	- 2. dopo una caduta o dopo eventi simili sussiste il sospetto di un difetto;
	- 3. l'apparecchio non funziona correttamente.

Per la riparazione rivolgersi sempre ad un'officina competente.

- Staccare il cavo rete afferrando la spina, senza tirare il cavo.
- Per la pulizia usare solo un panno morbido, asciutto: non impiegare in nessun caso prodotti chimici o acqua.
- Nel caso d'uso improprio, di montaggio non sicuro, d'impiego scorretto o di riparazione non a regola d'arte dell'apparecchio, non si assume nessuna responsabilità per eventuali danni consequenziali a persone o a cose e non si assume nessuna garanzia per l'apparecchio.

![](_page_28_Picture_21.jpeg)

Se si desidera eliminare l'apparecchio definitivamente, consegnarlo per lo smaltimento ad un'istituzione locale per il riciclaggio.

# **3 Possibilità d'impiego**

Il pannello per effetti di luce RGBL-82DMX è indicato per l'impiego sul palcoscenico, in discoteche o per party. Come fonte di luce è equipaggiato con 240 LED superluminosi. I LED segnano un basso consumo di corrente, sviluppano poco calore e si caratterizzano per una lunga durata. Con i LED sono possibili delle dissolvenze di colori, degli effetti di luci a scorrimento e stroboscopici. Vari RGBL-82DMX possono essere assemblati per creare una parete di luci.

Il pannello per effetti di luce è previsto per il comando attraverso un'unità di comando luce DMX (27 canali di controllo DMX, commutabili a 24, 15, 9 o 6 canali), ma può essere usato anche da solo oppure tramite il telecomando LC-3 disponibile come accessorio.

# **4 Montaggio**

- 1) Con l'angolo di sostegno (1) è possibile appendere l'apparecchio in senso verticale ad una parete. Sistemando più RGBL-82DMX affiancati o sovrapposti, si può creare una parete di luce di qualsiasi dimensione.
- 2) Per il fissaggio ad una traversa oppure per p. es. una sistemazione orizzontale, avvitare le due staffe di montaggio (2) sul retro dell'unità come illustrato in fig. 1. Per avvitarla ad una traversa usare due ganci a C (p. es. PAST-1 dal programma di "img Stage Line").

**AVVERTIMENTO** L'unità deve essere montata a

![](_page_28_Picture_30.jpeg)

regola d'arte e in modo sicuro. Se viene installata in un punto sotto il quale possono sostare delle persone, è richiesto un sistema di sicurezza supplementare (p. es. per mezzo di una fune di trattenuta; fissare la fune in modo tale che la caduta dell'unità non possa superare i 20 cm).

3) Se si usano le staffe di montaggio (2) per orientare l'unità, occorre allentare le viti di bloccaggio delle staffe. Impostare l'inclinazione desiderata dell'unità e stringere nuovamente bene le viti.

# **5 Messa in funzione**

### **AVVERTIMENTO**

![](_page_28_Picture_35.jpeg)

Tenete presente che i veloci cambi di luce possono provocare attacchi d'epilessia presso persone fotosensibili o epilettici!

1) Inserire il cavo rete in dotazione prima nella presa (4) e quindi in un presa di rete  $(230 V \sim 750 Hz)$ . Durante la fase di avvio, il display segnala [208 e i LED rimango spenti. Dopodiché l'apparecchio è

**I**

pronto per l'uso e può essere comandato per mezzo di un'unità di comando luce DMX (☞ Cap. 7), oppure svolge autonomamente il programma show impostato (☞ Cap. 6). Per spegnere, staccare la spina dalla presa di rete.

**Attenzione:** L'apparecchio non deve essere collegato con la tensione di rete per mezzo di un dimmer.

- 2) Per maggiore comodità conviene collegare l'unità con una presa comandata da un interruttore di luce.
- 3) Se si usano più RGBL-82DMX, la presa POWER LINK OUTPUT (3) della prima unità può essere collegata con la presa rete (4) della secondo unità servendosi di un cavo rete con una spina a norma IEC e con presa IEC (p. es. AAC-170/SW del programma di "img Stage Line"). La seconda unità, a sua volta, può essere collegata con la terza unità ecc., finché tutti gli apparecchi sono collegati formando una catena. In questo modo è possibile assemblare un massimo di 40 unità. Dopodiché, la 41. unità deve avere un proprio collegamento con la rete.

### **5.1 Impostazioni base**

**I**

Con l'aiuto del display (16) e dei tasti di funzione (11 – 13) è possibile eseguire le seguenti impostazioni base. Per fare ciò, premere il tasto MENU (11) tante volte finché non viene indicata sul display la funzione desiderata. Quindi premere il tasto ENTER (13). Non fare passare più di 8 secondi prima di premere il tasto successivo; altrimenti la procedura d'impostazione termina. La struttura del menù è rappresentata a pagina 35.

#### **Funzione blackout off o on**

Scegliere con il tasto DOWN o UP (12):

- $\frac{1}{2}$ ll pannello è acceso solo se alla presa DMX INPUT (8) è presente un segnale di controllo DMX. Non appena si spegne l'unità di comando DMX, i LED si spengono.
- no Questa impostazione deve essere scelta in caso di comando senza unità di comando DMX.

Per memorizzare premere il tasto ENTER (13).

### **Display on o off**

Scegliere con il tasto DOWN o UP (12):

- an Il display (16) è sempre acceso.
- $\sqrt{aFF}$  Il display si spegne 40 secondi ca. dopo l'ultima pressione di un tasto. Alla successiva pressione di un tasto, il display si accende di nuovo.

Per memorizzare premere il tasto ENTER (13).

### **Testo sul display girato di 180°**

Con il tasto ENTER (13) scegliere e confermare contemporaneamente:

 $I \overline{I}$   $I \overline{I}$  rappresentazione normale

 $\overline{d5P}$  | testo girato di 180°

8 sec. circa dopo l'ultima pressione di un tasto, il menù d'impostazione si chiude automaticamente.

# **6 Funzionamento senza unità di comando DMX**

Se alla presa DMX INPUT (8) non è presente nessun segnale di comando DMX, rimane acceso il LED giallo MASTER (10), il display (16) indica la funzione impostata e l'unità svolge autonomamente il suo programma show, a condizione che il modo blackout sia spento (☞ Cap. 5.1)

### **6.1 Scegliere una funzione**

Scegliendo una funzione, non aspettare mai più di 8 secondi per premere il successivo tasto di funzione (11 – 13); altrimenti la procedura d'impostazione termina e si ritorna alla funzione precedente. La struttura del menù è rappresentata a pagina 35.

#### **6.1.1 Programmi show**

Si possono scegliere quattro differenti programmi di cambio colori (n. 1 – 4) e cinque differenti programmi di luci a scorrimento (n.  $5 - 9$ ). In più esistono un programma di dissolvenze di colori (indicazione F adP) e il programma n. 0, con il quale, l'apparecchio svolge, uno dopo l'altro, i programmi  $1 - 9 e F dP$ .

- 1) Premere il tasto MENU (11) tante volte finché il display indica  $5h$ <sup>nd</sup>.
- 2) Attivare la voce del menù con il tasto ENTER (13). Il display (16) indica, lampeggiando, il programma show impostato  $(5h, 0... 5h, 9, Fd dP)$ .
- 3) Con il tasto DOWN o UP (12) scegliere uno dei programmi fra 0 – 9, oppure per il programma di dissolvenze di colori scegliere l'indicazione  $d \in F d$  (auto **fa**de). Con il tasto ENTER confermare la scelta. Il display passa ora all'indicazione della velocità di svolgimento  $(5P \tI... 5P B)$ .

Con il programma n. 9 non è possibile scegliere la velocità di svolgimento in quanto è comandato dalla musica. Dopo la pressione del tasto ENTER, il display smette di lampeggiare. Dopo 8 secondi, il programma si avvia non appenda il microfono interno registra degli eventi sonori.

4) Dopo la pressione del tasto ENTER nel punto 3, entro 8 secondi occorre impostare, per mezzo del tasto DOWN o UP, la velocità di svolgimento. L'apparecchio passa a quella velocità nelle pause di musica oppure in caso di volume troppo basso. Confermare l'impostazione con il tasto ENTER. Il display smette di lampeggiare e dopo 8 secondi indica nuovamente il numero del programma.

Se la musica presenta un ritmo chiaro nei bassi e anche a volume sufficiente, il programma selezionato viene comandato dal microfono interno. Con ogni impulso di comando musica, si accende brevemente il LED verde sound (14). Se il comando attraverso la musica non dovesse essere ottimale, aumentare il volume o ridurre la distanza fra la sorgente audio e il pannello di luce.

### **6.1.2 Superficie di colori**

L'apparecchio è in grado di irradiare con la massima luminosità un colore fra i 9 colori preimpostati, oppure un colore impostabile manualmente con luminosità a scelta.

#### **A Scegliere un colore preimpostato**

- 1) Premere il tasto MENU (11) tante volte finché il display indica  $\mathcal{L}_{o}$   $\mathcal{L}_{o}$ .
- 2) Attivare la voce del menù con il tasto ENTER (13). Il display indica, lampeggiando, il colore impostato per ultimo (Col. I... Col. 9 oder nanu).
- 3) Con il tasto DOWN o UP (12) scegliere un colore  $(1 = \text{bianco} \dots 9 = \text{blu}, \theta = \text{impostazione})$ manuale del colore, ☞ paragrafo successivo) e confermare con il tasto ENTER. Il display smette di lampeggiare.

#### **B Impostazione manuale dei colori**

**Un consiglio:** Impostando la luminosità dei LED rossi, verdi o blu, non cambia solo la loro luminosità ma, in caso di miscelazione, anche la tonalità. Perciò conviene impostare per prima cosa la luminosità del colore che deve essere quello dominante e quindi miscelare gli altri due colori. Se la miscelazione deve portare al bianco, impostare dapprima la luminosità del colore verde, perché questo colore sembra all'occhio più luminoso. Quindi con il rosso arrivare al giallo e alla fine aggiungere il blu per creare il color bianco.

- 1) Premere il tasto MENU (11) tante volte finché il display indica  $\sqrt{L}$   $\sigma$ .
- 2) Attivare la voce del menù con il tasto ENTER (13). Il display indica, lampeggiando, il colore impostato per ultimo (CoL I... CoL 9 o nanu).
- 3) Con il tasto DOWN o UP (12) passare a ndnu (manuale). Attivare la funzione con il tasto ENTER. Il display indica ora  $\epsilon$  nonché il valore luminoso per i LED rossi.
- 4) Con il tasto ENTER si può continuare con  $\overline{L}$  per il colore verde e con  $b$  per il colore blu e con  $r$  per ritornare al rosso.
- 5) Impostare il colore scelto sempre con il tasto DOWN o UP (indicazione 0 – 255), in modo da ottenere la tonalità e luminosità desiderata.
- 6) Per la regolazione fine della tonalità, con il tasto ENTER si può scegliere nuovamente un colore per correggerlo con i tasti DOWN e UP.
- 7) Se per 8 secondi non si aziona nessun tasto, il display ritorna all'indicazione  $\n *Id nu*$ . Per modificare la tonalità ricominciare eventualmente con il passo 1.

### **6.2 Assemblaggio di più RGBL-82DMX**

Si possono unire più unità RGBL-82DMX. L'apparecchio principale (Master) può quindi comandare in sincronia tutti gli apparecchi secondari (Slave).

**I**

- 1) Collegare il contatto DMX OUTPUT (7) dell'apparecchio principale con il contatto DMX INPUT (8) del primo apparecchio secondario servendosi di un cavo XLR a 3 poli (p. es. serie MEC-... o MECN-... del programma di "img Stage Line").
- 2) Collegare il contatto DMX OUTPUT del primo apparecchio secondario con il contatto DMX INPUT del secondo apparecchio secondario ecc., finché tutti gli apparecchi sono collegati formando una catena.

Sull'apparecchio principale, al contatto DMX INPUT non deve essere presente nessun segnale DMX; il LED giallo MASTER (10) è acceso e l'apparecchio si trova nel modo "Master". Non appena sugli apparecchi secondari sono disponibili i segnali di comando provenienti dall'apparecchio principale, si accendono i loro LED rossi SLAVE (15). Gli apparecchi secondari sono quindi messi automaticamente nel modo "Slave" e possono essere comandati in sincronia per mezzo dell'apparecchio principale.

### **6.3 Telecomando tramite LC-3**

Per mezzo del telecomando LC-3, disponibile come accessorio, è possibile comandare diverse funzioni. All'ingresso DMX INPUT (8) non deve essere presente nessun segnale DMX.

- 1) Collegare il telecomando con la presa REMOTE CTRL ONLY (6).
- 2) Attraverso l'uscita DMX OUTPUT (7) è possibile collegare ulteriori RGBL-82DMX (☞ Capitolo 6.2), per comandarli insieme con l'apparecchio principale per mezzo del telecomando.
- 3) Con il tasto STAND BY (17) si possono spegnere e riaccendere i LED del pannello. Con i LED spenti, per un controllo si accende il LED vicino al tasto STAND BY.
- 4) Con il tasto MODE (19) selezionare la funzione desiderata:

**Programma n. 0** (☞ Capitolo 6.1.1) – Il LED del tasto MODE è spento – Tenendo premuto il tasto FUNCTION (18), è possibile attivare una delle quattro funzioni stroboscopiche:

- 1. stroboscopio permanente con luce bianca
- 2. stroboscopio permanente con luce colorata
- 3. stroboscopio con luce bianca, comandato dalla musica
- 4. stroboscopio con luce colorata, comandato dalla musica

Tenendo nuovamente premuto il tasto FUNC-TION, è attivata sempre la funzione stroboscopica successiva.

# **Superficie di colori**

**I**

– Il LED del tasto MODE rimane acceso – Con il tasto FUNCTION si può ora scegliere uno dei nove colori preimpostati così come anche un colore impostato manualmente sul pannello (indicazione  $ld$ <sub>r</sub>  $\mathbb{R}$  Cap. 6.1.2, paragrafo B).

### **Programmi 1 – 9 e programma di dissolvenze di colori**

– Il LED del tasto MODE lampeggia lentamente – Con il tasto FUNCTION scegliere il programma. Il programma di dissolvenze di colori viene visualizzato sul display con  $F\bar{d}dP$ .

### **Impostare la velocità di svolgimento**

– Il LED del tasto MODE lampeggia velocemente – Con il tasto FUNCTION regolare la velocità di svolgimento del programma scelto con lento, medio o veloce.

# **7 Funzionamento attraverso un'unità di comando luce**

Per il funzionamento attraverso un'unità di comando luce con protocollo DMX512 (p. es. DMX-1440 o DMX-510USB di "img Stage Line"), il pannello dispone di 27 canali di comando DMX. Tuttavia, lo si può comandare anche tramite solo 24, 15, 9 o 6 canali. Le funzioni dei canali e i valori DMX si trovano alla pagina 34.

# **7.1 Collegamento DMX**

Per il collegamento DMX, l'unità possiede delle prese XLR a 3 poli con i seguenti contatti:

 $pin 1 = massa$ ,  $2 = DMX -$ ,  $3 = DMX +$ 

Per il collegamento si dovrebbero usare cavi per un forte flusso di dati. L'impiego di normali cavi schermati per microfoni con sezione minima di 2 × 0,22 mm2 e con capacità possibilmente ridotta è consigliabile solo nel caso di una lunghezza complessiva inferiore a 100 m. Nel caso di lunghezze oltre i 150 m si consiglia comunque l'impiego di un amplificatore DMX (p. es. SR-103DMX di "img Stage Line").

- 1) Collegare l'ingresso DMX (8) con l'uscita DMX dell'unità di comando.
- 2) Collegare l'uscita DMX (7) con l'ingresso DMX della successiva unità per effetti luce. Quindi collegare l'uscita di quest'ultima con l'ingresso dell'apparecchio a valle ecc. fino al collegamento di tutte le unità in una catena.
- 3) Terminare l'uscita DMX dell'ultima unità DMX della catena con un resistenza 120 Ω (> 0.3 W): saldare la resistenza ai pin 2 e 3 di un connettore XLR ed inserire il connettore nell'uscita DMX, oppure usare un relativo connettore terminatore (p. es. DLT-123 di "img Stage Line").

# **7.2 Impostare il numero dei canali DMX**

Per poter usare il pannello per effetti di luce con un'unità di comando luce, occorre impostare l'indirizzo di start DMX (☞Cap. 7.3) e il numero dei canali DMX. Il numero dei canali DMX dipende dalle funzioni richieste ed eventualmente anche dal numero dei canali di comando disponibili. Informatevi nel Cap. 10.1 alla pagina 34 circa le funzioni possibili del funzionamento con 6, 9, 15, 24 e 27 canali e scegliete di conseguenza il numero dei canali DMX:

- 1) Premere il tasto MENU (11) tante volte finché sul display (16) si vede (**Ch**annel **M**o**d**e). Non fare passare più di 8 secondi prima di azionare un altro tasto; altrimenti la procedura d'impostazione termina.
- 2) Premere il tasto ENTER (13). Il numero dei canali viene indicato lampeggiando.
- 3) Con il tasto DOWN o UP (12) impostare il numero dei canali DMX e memorizzare con il tasto ENTER. Sul display si vede nuovamente *Lhnd*. Dopo 8 secondi, il pannello ritorna al modo di funzionamento precedente.

# **7.3 Impostare l'indirizzo di start**

Per poter usare il pannello per effetti di luce con un'unità di comando luce, occorre impostare l'indirizzo di start DMX per il primo canale DMX. Se, per esempio, sull'unità di comando è previsto l'indirizzo 17 per comandare la funzione del primo canale DMX, si deve impostare sull'RGBL-82DMX l'indirizzo di start 17. Le altre funzioni del pannello saranno assegnate automaticamente agli indirizzi successivi. Segue un esempio con l'indirizzo di start 17:

![](_page_31_Picture_401.jpeg)

Fig. 4 Indirizzi DMX con l'indirizzo di start 17

### **7.3.1 Impostazione automatica degli indirizzi**

Questo metodo ha senso se si usano più RGBL-82DMX e se il primo pannello per effetti di luce deve aver l'indirizzo di start 1:

- 1) Collegare fra di loro tutti gli RGBL-82DMX per mezzo dei contatti DMX INPUT (8) e DMX OUTPUT (7) [☞ Cap. 7.1] e accenderli. Su tutti gli RGBL-82DMX impostare il numero dei canali DMX (☞ Cap. 7.2).
- 2) Sul primo RGBL-82RGBL (quello collegato direttamente con l'unità di comando luce) premere tante

volte il tasto MENU (11) finché sul display (16) si vede  $R$ <sup>u</sup> $E$ <sup> $a$ </sup>.

3) Premere il tasto ENTER (13) entro 8 secondi, altrimenti il processo d'impostazione termina.

Dopo la pressione del tasto ENTER si accendono tutti i LED del pannello e l'indicazione  $R_{u}$ E a lampeggia. Quindi i LED si spengono e il display smette di lampeggiare. Dopo altri 8 secondi, il pannello ritorna al modo di funzionamento precedente.

L'indirizzo di start del primo pannello è ora messo su 1. Gli indirizzi di start dei successivi RGBL-82DMX sono impostati ognuno sul prossimo indirizzo libero:

![](_page_32_Picture_399.jpeg)

Fig. 5 Impostazione automatica degli indirizzi DMX di start

#### **7.3.2 Impostazione manuale degli indirizzi**

- 1) Premere il tasto MENU (11) tante volte finché il display (16) indica  $Rddr$ . Non far passare più di 8 secondi prima di azionare il tasto successivo; altrimenti la procedura di impostazione termina.
- 2) Premere il tasto ENTER (13). L'indirizzo impostato viene visualizzato lampeggiando.
- 3) Con il tasto DOWN o UP (12) impostare l'indirizzo e memorizzare con il tasto ENTER. Sul display si vede nuovamente Rddr. Dopo 8 secondi, il pannello ritorna al modo di funzionamento precedente.

#### **7.4 Comando DMX**

Non appena si ricevono i segnali di comando dell'unità di comando DMX, si accende il LED rosso DMX (9) e il display indica l'indirizzo di start. Il pannello può ora essere comandato tramite l'unità di comando DMX.

**Importante** in caso di comando DMX tramite 6, 9, 15 o 27 canali (non con 24 canali):

Per il **comando RGB** (comando diretto dei LED rossi, verdi e blu) regolare il canale DMX 1 su 0-28 e il canale DMX  $2 \text{ su } 0-15$ .

I **programmi show n. 1 – 9** vengono attivati per mezzo del canale DMX 1 a partire da un valore 29 e la loro velocità di svolgimento o il comando musica si regola tramite il canale DMX 2.

Per il **programma dissolvenze di colori** regolare il canale  $DMX$  1 su  $0-28$  e il canale DMX 2 per la velocità di dissolvenza su  $16 - 255$ .

### **8 Visualizzazione della versione del firmware**

Per visualizzare il numero della versione del firmware (sistema operativo dell'apparecchio):

**I**

- 1) Premere il tasto MENU (11) tante volte finché sul display (16) si vede  $u^p$ - (Version).
- 2) Premere il tasto ENTER (13). Viene indicato il numero della versione, p. es.  $2\overline{3}$  = Version 2.3.
- 3) Dopo 8 secondi, il pannello ritorna al modo di funzionamento precedente.

### **9 Pulizia dell'apparecchio**

Si dovrebbe procedere, ad intervalli regolari e a seconda del grado d'inquinamento con sporco, fumo o altre particelle, alla pulizia esterna delle 8 coperture bianche di plastica poste davanti i LED. Solo così, la luce può essere irradiata con la luminosità massima. **Per la pulizia staccare la spina dalla presa di rete.** Usare solo un panno morbido, pulito e un detergente delicato. Quindi asciugare le coperture di plastica con un panno.

Per la pulizia delle altre parti del contenitore usare solo un panno morbido, pulito. In nessun caso usare dei liquidi che potrebbero penetrare nell'apparecchio danneggiandolo.

# **10 Dati tecnici**

![](_page_32_Picture_400.jpeg)

![](_page_33_Picture_0.jpeg)

# **I 10.1 Canali DMX**

![](_page_33_Picture_482.jpeg)

R = Luminosità dei LED rossi

G = Luminosità dei LED verdi

B = Luminosità dei LED blu

F = Campo LED n. ☞ pagina 3, Fig. 1

### **Valori DMX**

![](_page_33_Picture_483.jpeg)

\* N. 1 – 4 = Programmi di cambio colori

N. 5 – 9 = Programmi di luci a scorrimento, il programma n. 9 non si svolge automaticamente, ma solo comandato dalla musica

![](_page_33_Picture_484.jpeg)

### **10.2 Struttura del menù**

![](_page_34_Figure_1.jpeg)

La MONACOR<sup>®</sup> INTERNATIONAL GmbH & Co. KG si riserva ogni diritto di elaborazione in qualsiasi forma delle presenti istruzioni per l'uso. La riproduzione – anche parziale – per propri scopi commerciali è vietata.

**I**

# **Contenidos**

**E**

![](_page_35_Picture_335.jpeg)

# **1 Elementos de Funcionamiento y Conexiones**

### **1.1 Panel de efectos de luces**

Los campos de LEDs individuales están marcados con F 1 a F 8 en la fig. 1; ☞ apartado 10.1 para más información.

- **1** Soporte para el montaje vertical suspendido en una pared
- **2** Soportes de montaje para la suspensión en una barra o en otra estructura de montaje
- **3** Conexión POWER LINK OUTPUT para la alimentación de otro RGBL-82DMX
- **4** Toma de corriente para la conexión a un enchufe (230 V~/50 Hz) mediante el cable de corriente entregado o para la conexión a la toma POWER LINK OUTPUT (3) de otro RGBL-82DMX
- **5** Soporte para el fusible de corriente Cambie solamente un fusible fundido sólo por otro del mismo tipo.
- **6** Toma de conexión para el control remoto LC-3
- **7** Salida de señal DMX (XLR 3 polos) para conectar a la entrada DMX de otro aparato de efectos de luces DMX;

Pin  $1 = \text{masa}$ ,  $2 = \text{DMX} -$ ,  $3 = \text{DMX} +$ 

**8** Entrada de señal DMX (XLR 3 polos) para conectar un controlador;

Pin  $1 = \text{masa}$ ,  $2 = \text{DMX} -$ ,  $3 = \text{DMX} +$ 

- **9** LED DMX; se ilumina cuando hay señales de control DMX en la entrada DMX INPUT (8)
- **10** LED MASTER; se ilumina en el modo "Master" (funcionamiento sin controlador DMX o con el control remoto LC-3)
- **11** Botón MENU para abrir el menú de ajustes y seleccionar los objetos del menú
- **12** Botones DOWN y UP para cambiar un ajuste del menú
- **13** Botón ENTER para activar un objeto del menú y memorizar un ajuste
- **14** LED SOUND; se ilumina brevemente en caso de control por música mediante el micrófono interno
- **15** LED SLAVE, se ilumina con el modo "Slave" (control mediante otro RGBL-82DMX)
- **16** Visualizador

### **1.2 Control remoto LC-3**

El control remoto está disponible como accesorio y no se entrega con el RGBL-82DMX.

- **17** Botón STAND BY para conectar y desconectar los LEDs
- **18** Botón FUNCTION para seleccionar varias funciones dependiendo del modo de funcionamiento seleccionado con el botón MODE (19) [☞ apartado 6.3]
- **19** Botón MODE para cambiar entre:
	- Programa de muestra nº 0 (☞ apartado 6.1.1) El LED del botón MODE no se ilumina.
	- Función de superficie de color: Pueden seleccionarse con el botón FUNCTION nueve colores predefinidos y un color ajustado manualmente. El LED del botón MODE se ilumina permanentemente.
	- Selección de los programas de muestra 1 a 9 y de la función de transición de color con el botón **FUNCTION**

El LED del botón MODE parpadea lentamente.

– Ajuste de la velocidad de ejecución del programa seleccionado en 3 niveles

El LED del botón MODE parpadea rápidamente.

**Nota:** Para el manejo mediante el control remoto, no puede haber ninguna señal DMX en la entrada DMX INPUT (8).

# **2 Notas de Seguridad**

El aparato cumple con todas las directivas requeridas por la UE y por lo tanto está marcado con el símbolo CE.

![](_page_36_Picture_10.jpeg)

**ADVERTENCIA** El aparato utiliza un voltaje peligroso (230 V~). Deje el mantenimiento para el personal cualificado y no inserte nunca nada en las rejillas de ventilación; el manejo inexperto puede producir una descarga eléctrica.

Preste atención a los siguientes puntos bajo cualquier circunstancia:

- El aparato está adecuado sólo para utilizarlo en interiores. Proteja el aparato de goteos y salpicaduras, elevada humedad del aire y calor (temperatura ambiente admisible: 0 – 40 ºC).
- No coloque ningún recipiente lleno de líquido encima del aparato, como por ejemplo un vaso.
- No utilice el aparato y desconecte inmediatamente la toma de corriente del enchufe si:
	- 1. El aparato o el cable de corriente están visiblemente dañados.
	- 2. El aparato ha sufrido daños después de una caída o accidente similar.
	- 3. No funciona correctamente.

Sólo el personal cualificado puede reparar el aparato bajo cualquier circunstancia.

- No tire nunca del cable de corriente para desconectar el enchufe de la toma de corriente, tire siempre del enchufe.
- Utilice sólo un paño suave y seco para la limpieza, no utilice nunca ni productos químicos ni agua.
- No podrá reclamarse garantía o responsabilidad alguna por cualquier daño personal o material resultante si el aparato se utiliza para otros fines diferentes a los originalmente concebidos, si no se monta de un modo seguro, no se utiliza adecuadamente o no se repara por expertos.

![](_page_36_Picture_23.jpeg)

Si va a poner el aparato definitivamente fuera de servicio, llévelo a la planta de reciclaje más cercana para que su eliminación no sea perjudicial para el medioambiente.

# **3 Aplicaciones**

El panel de efectos de luces RGBL-82DMX está adecuado para aplicaciones en escenario, en discotecas o en salas de fiestas. Como fuente de luz, contiene 240 LEDs de gran brillo y bajo consumo, poco calor generado, y una larga duración. Con los LEDs, pueden hacerse transiciones de color y ejecutar efectos de luces en movimiento y estroboscópicos. Pueden combinarse varios RGBL-82DMX para crear un muro luminoso.

El panel de efectos de luces está diseñado para controlarse mediante un controlador DMX (27 canales de control DMX, conmutables a 24, 15, 9, ó 6 canales). Sin embargo, también puede utilizarse por sí mismo o con el control remoto LC-3, disponible como accesorio.

# **4 Montaje**

- 1) Utilice el soporte (1) para suspender el aparato verticalmente en una pared. Montando varios RGBL-82DMX uno al lado del otro o bien arriba, puede crearse un muro luminoso del modo que más le guste.
- 2) Para la fijación a una barra o p. ej. a un saliente horizontal, atornille los dos soportes de montaje (2) de acuerdo con la fig. 1, en la parte posterior del aparato. Para fijarlo a una barra, utilice dos ganchos C (p. ej. el PAST-1 de la gama de productos de "img Stage Line").

![](_page_36_Picture_32.jpeg)

**ADVERTENCIA** El aparato tiene que montarse de modo seguro y por expertos. Si se instala en un lugar en el que la gente puede pasar o sentarse bajo él, asegúrelo adicionalmente (p. ej. con un cable de seguridad; fije el cable de modo que, en caso de caída, la distancia máxima de caída del aparato no supere los 20 cm).

3) Cuando utilice los soportes de montaje (2) para nivelar el aparato, afloje los tornillos de presión. Ajuste la inclinación deseada para el aparato y luego apriete de nuevo los tornillos.

### **5 Puesta en Marcha**

![](_page_36_Picture_37.jpeg)

**ADVERTENCIA** Tenga en cuenta que los cambios rápidos de iluminación, como por ejemplo los destellos, pueden provocar ataques epilépticos en personas fotosensibles o con epilepsia.

**37**

![](_page_36_Picture_40.jpeg)

![](_page_37_Picture_0.jpeg)

1) Conecte el cable de corriente entregado a la toma de corriente (4) y luego al enchufe (230 V $\sim$ /50 Hz). Durante el inicio, en el visualizador se muestra L208 v los LEDs permanecen sin iluminar. A continuación el aparato está listo para funcionar y puede controlarse mediante un controlador DMX (☞ apartado 7) o ejecutará su programa automáticamente según el programa ajustado (☞ apartado 6). Para apagar el aparato, desconecte el enchufe.

**Precaución:** No conecte el aparato a la corriente mediante un Dimmer.

- 2) Para un funcionamiento más adecuado, es recomendable conectar el aparato a una toma de corriente que se apague y se encienda con un interruptor.
- 3) Si se utilizan varios RGBL-82DMX, puede conectarse la toma POWER LINK OUTPUT (3) del primer aparato mediante un cable con toma IEC de 3 pines y una entrada IEC de 3 pines (p. ej. AAC-170/SW de la gama de productos de "img Stage Line") a la toma de corriente (4) del segundo aparato. El segundo aparato puede conectarse a un tercer aparato, etc., hasta que se hayan conectado todos los aparatos en cadena. Pueden interconectarse hasta un máximo de 40 aparatos de este modo. El nº 41 tiene que incluir una conexión de corriente para él.

# **5.1 Ajustes básicos**

Los siguientes ajustes básicos pueden hacerse a través del visualizador (16) y con los botones de control (11 – 13). Para ello, pulse el botón MENU (11) hasta que se indique la función deseada en el visualizador. Luego pulse el botón ENTER (13). Asegúrese de que el siguiente botón se pulsa en menos de 8 segundos, de lo contrario el proceso de ajuste finalizará. La estructura del menú puede encontrarse en la página 43.

### **Modo Blackout conectado o desconectado**

Utilice el botón DOWN o UP (12) para seleccionar:

- El panel se ilumina sólo cuando hay una señal de control DMX en la toma DMX INPUT (8). En cuanto el controlador DMX está desconectado, se apagan todos los LEDs.
- $na$ Este ajuste tiene que seleccionarse cuando el aparato funciona sin controlador DMX.

Pulse el botón ENTER (13) para la memorización.

# **Visualizador conectado o desconectado**

Utilice el botón DOWN o UP (12) para seleccionar:

- on | El visualizador (16) siempre está conectado.
- $oFF$  El visualizador se desconecta unos 40 segundos después de pulsar el último botón. Se conecta de nuevo cuando se pulsa un botón.

Pulse el botón ENTER (13) para la memorización.

# **Texto del visualizador girado 180º**

Utilice el botón ENTER (13) y memorice al mismo tiempo:

 $I \overline{f}$  Representación normal

 $J5P$   $I$  Texto girado 180 $^{\circ}$ 

aprox. 8 segundos después de pulsar el último botón, se sale del menú de ajuste automáticamente.

# **6 Funcionamiento sin Controlador DMX**

Cuando no hay señal de control DMX en la toma DMX INPUT (8), el LED amarillo MASTER (10) se ilumina, el visualizador (16) muestra el modo ajustado y el aparato funciona automáticamente según el programa seleccionado. Para ello, tiene que desactivarse la función Blackout, ☞ apartado 5.1.

# **6.1 Selección de la función**

Cuando se selecciona una función, asegúrese de que el siguiente botón (11 – 13) se pulsa en menos de 8 segundos, de lo contrario el proceso de ajuste finaliza y el aparato vuelve a la función anterior. La estructura del menú puede encontrarse en la página 43.

### **6.1.1 Programas de muestra**

Hay cuatro programas de cambio de color diferentes  $(n^{\circ} 1-4)$  y cinco programas de luz en movimiento (nº 5 – 9) disponibles. Además, hay un programa de transición de color (indicación  $F\bar{d}dP$ ) y el programa nº 0. En el programa nº 0 el aparato ejecuta sucesivamente los programas  $1 - 9$  y  $F\bar{d}dP$ .

- 1) Pulse el botón MENU (11) hasta que se visualice  $5h/d$
- 2) Active el objeto del menú con el botón ENTER (13). El visualizador (16) muestra el programa de muestra ajustado (5 $h$  D ... 5 $h$  9, F ad P) parpadeando.
- 3) Seleccione uno de los programas 0 9 con el botón DOWN o UP (12) o seleccione la indicación  $d \, F \, d$ (**a**u**t**o **fa**de = fundido automático) para el programa de transición de color. Confirme la selección con el botón ENTER. El visualizador cambia a la indicación de la velocidad de ejecución  $(5P \mid \ldots 5P \mid B)$ .

Para el programa nº 9, la velocidad de ejecución no puede seleccionarse porque sólo se controla por música. Después de pulsar el botón ENTER, el visualizador para de parpadear. En cuanto el micrófono interno toma sonido, el programa se inicia en 8 segundos.

4) Después de pulsar el botón ENTER en el paso 3, utilice el botón DOWN o UP en los siguientes 8 segundos para ajustar la velocidad de ejecución deseada. El aparato cambia a esta velocidad en intervalos musicales o cuando el volumen es demasiado bajo. Confirme el ajuste con el botón ENTER. El visualizador deja de parpadear y vuelve a la indicación del número de programa después de 8 segundos.

Si la música se reproduce con un ritmo claro en el rango de los graves y con un volumen suficiente, el programa seleccionado se controla mediante el micrófono interno. Con cada pulsación de control de música, el LED verde SOUND (14) se ilumina brevemente. Si el control por música no funciona correctamente, aumente el volumen o reduzca la distancia entre la fuente de sonido y el panel de efectos.

### **6.1.2 Superficie de color**

El aparato es capaz de radiar uno de los 9 colores predefinidos en su máximo brillo o un color ajustado manualmente a cualquier brillo.

#### **A Selección de un color predefinido**

- 1) Pulse el botón MENU (11) hasta que se visualice Enl n.
- 2) Active el objeto del menú con el botón ENTER (13). El visualizador muestra el último color ajustado (Eal I... Eal 9 oder nanu) parpadeando.
- 3) Seleccione un color con el botón DOWN o UP (12)  $[1 =$  blanco ...  $9 =$  azul,  $17 \cdot \text{cm} =$  color de ajuste manual, ☞ siguiente parágrafo] y confirme con el botón ENTER. El visualizador deja de parpadear.

### **B Ajuste manual de color**

**Consejo:** Cuando se ajusta el brillo de los LEDs rojos, verdes, o azules, no solo se modificará su brillo sino también el matiz en el caso de una combinación de estos colores. Por lo tanto, ajuste primero el color que tiene que dominar en el brillo deseado, y luego añada los otros dos colores. Para la combinación de blanco, ajuste primero el brillo del color verde porque este color aparece como el más brillante para el ojo. A continuación añada el rojo para crear el amarillo y finalmente el azul para conseguir el blanco.

- 1) Pulse el botón MENU (11) hasta que se muestre En Le en el visualizador.
- 2) Active el objeto del menú con el botón ENTER (13). El visualizador muestra el último color ajustado  $(Lol. 1... Lol. 9$  oder  $ldnol. 9$  parpadeando.
- 3) Utilice el botón DOWN o UP (12) para cambiar a flanu (manual). Active la función con el botón ENTER. En el visualizador se mostrará  $\sim$  y el valor del brillo para los LEDs rojos.
- 4) Utilice el botón ENTER para cambiar a  $\overline{b}$  para el color verde y a b para el azul y luego de nuevo a  $\epsilon$ para el rojo.
- 5) Ajuste el color seleccionado con el botón DOWN o UP (indicación 0 – 255) de modo que aparezca el matiz del color y el brillo deseado.
- 6) Para un ajuste fino del matiz del color, puede seleccionarse un color de nuevo con el botón ENTER y reajustarse con los botones DOWN y UP.
- 7) Si no se pulsa ningún botón en 8 segundos, el aparato vuelve a la indicación nano. Para cambiar el matiz del color, empiece de nuevo con el paso de funcionamiento 1, si es necesario.

#### **6.2 Interconexión de varios aparatos RGBL-82DMX**

Pueden interconectarse varios aparatos RGBL-82DMX. Todos los aparatos Slave podrán controlarse en sincronía con el aparato Master.

**E**

- 1) Conecte la salida DMX OUTPUT (7) del aparato Master mediante un cable XLR de 3 polos (p. ej. los modelos MEC-… o MECN-… de la gama de productos de "img Stage Line") a la entrada DMX INPUT (8) de la primera unidad Slave.
- 2) Conecte la salida DMX OUTPUT de la primera unidad Slave a la entrada DMX INPUT de la segunda unidad Slave, etc., hasta que todos los aparatos estén conectados en cadena.

No puede haber ninguna señal DMX presente en la entrada DMX INPUT del aparato Master, de modo que se ilumina el LED amarillo MASTER (10) y el aparato pasa al modo "Master". En cuanto se aplican señales de control desde el aparato Master a los aparatos Slave, el LED rojo SLAVE (15) se ilumina en los aparatos Slave. Los aparatos Slave cambian automáticamente al modo "Slave" y pueden controlarse en sincronía con el aparato Master.

# **6.3 Control remoto con el LC-3**

El control remoto LC-3, disponible como accesorio, permite controlar varias funciones. No puede haber ninguna señal DMX en la entrada DMX INPUT (8).

- 1) Conecte el control remoto a la toma REMOTE CTRL ONLY (6).
- 2) Mediante la salida DMX OUTPUT (7), pueden conectarse más aparatos RGBL-82DMX (☞ apartado 6.2) para controlarlos junto con el aparato Master mediante el control remoto.
- 3) Con el botón STAND BY (17) pueden conectarse o desconectarse los LEDs del panel de efectos de luces. Cuando se desconectan los LEDs, se ilumina el LED junto al botón STAND BY como prueba.
- 4) Utilice el botón MODE (19) para seleccionar la función que dese:

**Programa nº 0** (☞ apartado 6.1.1) – El LED del botón MODE no se ilumina – Manteniendo pulsado el botón FUNCTION (18), puede activarse una de las cuatro funciones de estroboscopio:

- 1. Estroboscopio permanente con luz blanca
- 2. Estroboscopio permanente con luz coloreada
- 3. Estroboscopio con luz blanca, controlado por música
- 4. Estroboscopio con luz coloreada, controlado por música

Al mantener pulsado el botón FUNCTION de nuevo, se ajusta la siguiente función de estroboscopio en cada caso.

![](_page_39_Picture_0.jpeg)

**E**

– El LED del botón MODE se ilumina permanentemente –

Utilice el botón FUNCTION para seleccionar uno de los nueve colores predefinidos y un color ajustado manualmente en el panel de efectos de luces (indicación na<sub>nu</sub>, e<sup>s apartado 6.1.2, sec-</sup> ción B).

**Programas 1 – 9 y programa de transición de color** – El LED del botón MODE parpadea lentamente – Seleccione el programa deseado con el botón FUNCTION. El programa de transición de color se visualiza con Fade.

### **Ajuste de la velocidad de ejecución**

– El LED del botón MODE parpadea rápidamente –

Utilice el botón FUNCTION para ajustar la velocidad de ejecución del programa seleccionado en lenta, media o rápida.

# **7 Funcionamiento mediante un controlador**

Para funcionar mediante un controlador con protocolo DMX512 (p. ej. DMX-1440 o DMX-510USB de "img Stage Line"), el panel de efectos de luces está equipado con 27 canales de control DMX. Sin embargo, si es necesario, puede controlarse mediante 24, 15, 9 ó 6 canales solamente. Las funciones y los valores DMX pueden encontrarse en la página 42.

### **7.1 Conexión DMX**

Para la conexión DMX, el aparato está provisto de tomas XLR de 3 polos con la siguiente configuración de pines:

Pin  $1 = \text{masa}$ ,  $2 = \text{DMX} -$ ,  $3 = \text{DMX} +$ 

Se recomienda utilizar cables especiales de alta transmisión de datos para la conexión. Los cables estándares de micrófono con blindaje y con un corte de sección mínimo de 2 × 0,22 mm2 y con una capacidad tan baja como sea posible sólo se recomiendan para un cableado de hasta 100 m. Para cableados de más de 150 m se recomienda insertar un amplificador DMX adecuado (p. ej. SR-103DMX de "img Stage Line").

- 1) Conecte la entrada DMX (8) a la salida DMX del controlador.
- 2) Conecte la salida DMX (7) a la entrada DMX del siguiente efecto de luces; conecte su salida de nuevo a la entrada del siguiente aparato, etc., hasta que todos los efectos de luces estén conectados en cadena.
- 3) Termine la salida DMX del último aparato DMX de la cadena con un resistor de 120 $\Omega$  (> 0.3 W): Suelde el resistor a los pines 2 y 3 de una toma XLR y conecte la toma a la salida DMX o utilice el tapón adecuado (p. ej. DLT-123 de "img Stage Line").

# **7.2 Ajuste del número de canales DMX**

Para poder utilizar el panel de efectos de luces con un controlador, hay que ajustar la dirección de inicio DMX (☞ apartado 7.3) y el número de canales DMX. El número de canales DMX depende de las funciones requeridas y posiblemente también del número de canales de control disponibles. Apartado 10.1, página 42, muestra información sobre las funciones posibles para el funcionamiento con el siguiente número de canales: 6, 9, 15, 24, y 27. Seleccione acordemente el número de canales DMX:

- 1) Pulse el botón MENU (11) hasta que se muestre en el visualizador (16) [**Ch**annel **M**o**d**e = Modo Canal]. Asegúrese de que el siguiente botón se pulsa en menos de 8 segundos, de lo contrario el proceso de ajuste finalizará.
- 2) Pulse el botón ENTER (13). El número de canales DMX aparece parpadeante.
- 3) Utilice el botón DOWN o UP (12) para ajustar el número de canales DMX y el botón ENTER para memorizar. Reaparece  $LhRd$  en el visualizador. Después de 8 segundos, el panel de efectos de luces vuelve al modo de funcionamiento previo.

# **7.3 Ajuste de la dirección de inicio**

Para poder utilizar el panel de efectos de luces con un controlador, ajuste la dirección de inicio DMX del primer canal DMX. Si, por ejemplo, la dirección 17 del controlador está prevista para controlar la función del primer canal DMX, ajuste la dirección de inicio 17 en el panel RGBL-82DMX. Las otras funciones del panel de efectos de luces se asignarán automáticamente a las siguientes direcciones. A continuación puede ver un ejemplo con la dirección de inicio 17:

![](_page_39_Picture_423.jpeg)

Fig. 4 Asignación de dirección DMX cuando se utiliza la dirección de inicio 17

#### **7.3.1 Ajuste automático de dirección**

Este método es útil cuando se utilizan varios aparatos RGBL-82DMX y el primer panel de efectos de luces tiene que recibir la dirección de inicio 1:

- 1) Conecte todos los aparatos RGBL-82DMX entre sí mediante las conexiones DMX INPUT (8) y DMX OUTPUT (7) [☞ apartado 7.1] y enciéndalos. Ajuste el número de canales DMX en todos los aparatos RGBL-82DMX (☞ apartado 7.2).
- 2) Pulse el botón MENU (11) del primer RGBL-82DMX (el que está directamente conectado al controlador) hasta que en el visualizador (16) se muestre  $B$ u $E$ o.

3) Asegúrese de pulsar el botón ENTER (13) en los siguientes 8 segundos, de lo contrario el proceso de ajuste finalizará.

Después de pulsar el botón ENTER, se iluminan todos los LEDs del panel de efectos de luces y la indicación  $R$ <sup>u</sup>t o parpadea. Los LEDs se apagan y el visualizador deia de parpadear. Después de 8 segundos, el panel de efectos de luces vuelve al modo de funcionamiento previo.

La dirección de inicio del primer panel de efectos de luces está ajustada ahora en 1. La dirección de inicio de los siguientes aparatos RGBL-82DMX se ajusta en la siguiente dirección libre en cada caso:

![](_page_40_Picture_387.jpeg)

![](_page_40_Figure_4.jpeg)

### **7.3.2 Ajuste manual de dirección**

- 1) Pulse el botón MENU (11) hasta que se muestre Rddr en el visualizador (16). Asegúrese de pulsar el siguiente botón en los siguientes 8 segundos, de lo contrario el proceso de ajuste finalizará.
- 2) Pulse el botón ENTER (13). La dirección ajustada se muestra parpadeando.
- 3) Utilice el botón DOWN o UP (12) para ajustar la dirección y el botón ENTER para memorizar. Reaparece *Rddr* en el visualizador. Después de 8 segundos, el panel de efectos de luces vuelve al modo de funcionamiento previo.

# **7.4 Control DMX**

En cuanto se reciben señales de control del controlador DMX, el LED rojo DMX (9) se ilumina y se muestra la dirección de inicio. Ahora el panel de efectos de luces puede utilizarse con el controlador DMX.

**Importante** para el control DMX mediante 6, 9, 15 ó 27 canales (no para 24 canales):

Para el **control RGB** (control directo de los LEDs rojos, verdes y azules) ajuste el canal DMX 1 entre 0 – 28 y ajuste el canal DMX 2 entre 0 – 15.

Los **programas de muestra 1-9** se conectan mediante el canal DMX 1 con un valor a partir de 29 y su velocidad de ejecución o el control por música se ajusta mediante el canal DMX 2.

Para el **programa de transición de color** ajuste el canal DMX 1 entre 0-28 y el canal DMX 2 para la velocidad de transición entre  $16 - 255.$ 

# **8 Indicación de la versión de firmware**

**E**

Para indicar el número de la versión de firmware (sistema operativo del aparato):

- 1) Pulse el botón MENU (11) hasta que aparezca  $u^2r$ (versión) en el visualizador (16).
- 2) Pulse el botón ENTER (13). Se indica el número de versión, p. ej.  $2\overline{3}$  = versión 2.3.
- 3) Después de 8 segundos, el panel de efectos de luces vuelve al modo de funcionamiento previo.

# **9 Limpieza del Aparato**

Hay que limpiar los ocho paneles de plástico blancos de los LEDs periódicamente de fuera, dependiendo de las impurezas provocadas por el polvo, el humo u otras partículas. Sólo de este modo puede asegurarse de que la luz se irradia con su máximo brillo. **Para la limpieza, desconecte el enchufe de la toma de corriente.** Utilice sólo un paño suave y limpio y un detergente no agresivo. A continuación seque los paneles de plástico.

Para la limpieza de las otras partes de la carcasa, utilice sólo un paño suave y limpio. No utilice ningún líquido; podría penetrar en el aparato y provocar daños.

# **10 Especificaciones**

![](_page_40_Picture_388.jpeg)

![](_page_40_Picture_25.jpeg)

![](_page_41_Picture_0.jpeg)

# **E 10.1 Canales DMX**

![](_page_41_Picture_485.jpeg)

R = brillo de los LEDs rojos

G = brillo de los LEDs verdes

B = brillo de los LEDs azules

F = campo de LEDs nº  $\mathbb{R}$  pagina 3, fig. 1

### **DMX-Werte**

![](_page_41_Picture_486.jpeg)

 $*$  nº 1 – 4 = programas de cambio de color

nº 5 – 9 = programas de luz en movimiento, el programa nº 9 no se ejecuta automáticamente, sólo me diante el control por música.

![](_page_41_Picture_487.jpeg)

### **10.2 Estructura del menú**

![](_page_42_Figure_1.jpeg)

Manual de instrucciones protegido por el copyright de MONACOR® INTERNATIONAL GmbH & Co. KG. Toda reproducción mismo parcial para fines comerciales está prohibida.

**E**

![](_page_43_Picture_0.jpeg)

**Proszę otworzyć niniejszą instrukcję na stronie 3. Pokazano tam rozkład elementów operacyjnych i złączy.**

# **Spis treści**

![](_page_43_Picture_348.jpeg)

# **1 Elementy użytkowe i gniazda połączeniowe**

### **1.1 Panel diodowych efektów świetlnych**

Poszczególne pola diodowe oznaczone są jako F 1 do F 8 na rys. 1; ☞ więcej informacji w rozdz. 10.1.

- **1** Uchwyt do montażu pionowego na ścianie
- **2** Uchwyty alternatywne np. do montażu na poprzeczce statywu
- **3** Złącze POWER LINK OUTPUT do zasilania kolejnego efektu RGBL-82DMX
- **4** Gniazdo zasilania do łączenia z gniazdkiem sieciowym (230 V~/50 Hz) za pomocą dołączonego kabla zasilającego lub do łączenia z gniazdem POWER LINK OUTPUT (3) poprzedniego RGBL-82DMX
- **5** Oprawka bezpiecznika Spalony bezpiecznik wymieniać na nowy o identycznych parametrach.
- **6** Gniazdo do podłączania pilota LC-3
- **7** Wyjście sygnału DMX (XLR, 3-pin) do podłączania wejścia DMX kolejnego urządzenia;  $pin 1 = masa$ ,  $2 = DMX -$ ,  $3 = DMX +$
- **8** Wejście sygnału DMX (3-pin XLR) do podłączania kontrolera;

 $pin 1 = masa$ ,  $2 = DMX -$ ,  $3 = DMX +$ 

- **9** Dioda DMX; świeci się gdy na wejściu DMX INPUT (8) urządzenia dostępny jest sygnał sterujący DMX
- **10** Dioda MASTER świeci się gdy urządzenie pracuje w trybie "master" (praca bez kontrolera DMX lub z pilotem LC-3)
- **11** Przycisk MENU do wywoływania menu sterującego oraz do wyboru poleceń z menu
- **12** Przyciski DOWN i UP do zmiany ustawień w menu
- **13** Przycisk ENTER do aktywacji poleceń w menu oraz do zapisywania ustawień
- **14** Dioda SOUND zapala się na krótko gdy urządzenie sterowane jest muzyką przez wbudowany mikrofon
- **15** Dioda SLAVE świeci w trybie podrzędnym "slave" (sterowanie z innego RGBL-82DMX)
- **16** Wyświetlacz

# **1.2 Pilot sterujący LC-3**

Pilot zdalnego sterowania jest dostępny jako wyposażenie dodatkowe i nie jest dołączany do urządzenia RGBL-82DMX.

- **17** Przycisk STAND BY do włączania/wyłączania światła
- **18** Przycisk FUNCTION do wyboru różnych funkcji zmiany światła, w zależności od trybu pracy, ustawionego przyciskiem MODE (19) [☞ rozdz. 6.3]
- **19** Przycisk MODE do przełączania pomiędzy trybami:
	- Programem show nr 0 (☞ rozdz. 6.1.1) Dioda przycisku MODE nie świeci się.

– Funkcją kolorowego reflektora: dostępne jest dziewięć gotowych kolorów oraz kolory ustawione manualnie, wybór za pomocą przycisku FUNCTION.

Dioda przycisku MODE świeci ciągle.

- Wyborem programów show 1 do 9 oraz przechodzeniem między kolorami za pomocą przycisku FUNCTION
	- Dioda przycisku MODE miga wolno.
- Ustawieniami biegnącego światła dla wybranego programu show w trzech krokach Dioda przycisku MODE miga szybko.

**Uwaga:** Przy sterowaniu z pilota nie można równocześnie podawać sygnału DMX na wejście DMX INPUT (8).

# **2 Środki bezpieczeństwa**

Urządzenie spełnia wszystkie wymagania norm UE dzięki czemu jest oznaczone symbolem  $\epsilon \epsilon$ .

![](_page_44_Picture_8.jpeg)

**UWAGA** Urządzenie jest zasilane wysokim napięciem (230 V~). Wszelkie naprawy należy zlecić przeszkolonemu personelowi. Nieodpowiednia obsługa może spowodować porażenie prądem elektrycznym.

Należy przestrzegać następujących zasad:

- Urządzenie jest przeznaczone tylko do użytku wewnątrz pomieszczeń. Należy chronić je przed działaniem wody, dużej wilgotności powietrza oraz wysokiej temperatury (dopuszczalny zakres 0 – 40 °C).
- Na urządzeniu nie wolno stawiać żadnych pojemników z cieczą np. szklanek.
- Nie należy włączać lub natychmiast odłączyć urządzenie od sieci w przypadku gdy
	- 1. stwierdzono widoczne uszkodzenie urządzenia lub kabla zasilającego,
	- 2. urządzenie mogło ulec uszkodzeniu na skutek upadku lub podobnego zdarzenia,
	- 3. stwierdzono nieprawidłowe działanie.

Naprawy urządzenia może dokonywać tylko przeszkolony personel.

- Nie wolno odłaczać zasilania ciągnąc za kabel. należy zawsze chwytać za wtyczkę.
- Do czyszczenia używać suchej, miękkiej ściereczki, nie stosować środków chemicznych ani wody.
- Producent ani dostawca nie ponoszą odpowiedzialności za wynikłe uszkodzenia sprzętu lub obrażenia użytkownika w przypadku gdy urządzenie jest wykorzystywane w innych celach niż to się przewiduje lub jeśli jest nieodpowiednio zainstalowane, użytkowane lub naprawiane.

Aby nie zaśmiecać środowiska po całkowitym zakończeniu eksploatacji urządzenia należy je oddać do punktu recyklingu.

# **3 Zastosowanie**

Panel diodowych efektów świetlnych RGBL-82DMX może znaleźć zastosowanie w na scenie, w dyskotekach, klubach oraz salach tanecznych. Jest wyposażony w 240 diod o dużej sile światła, zapewniających niski pobór mocy, małą emisję ciepła oraz długą żywotność. Pozwala na wytworzenie efektu zmiany kolorów, efektu biegnącego światła oraz efektu stroboskopu. Możliwe jest także połączenie kilku urządzeń RGBL-82DMX w celu stworzenia efektu ściany świetlnej.

Urządzenie jest przystosowane do sterowania przez kontroler DMX (posiada 27 kanałów sterujących DMX, przełączanych na 24, 15, 9 lub 6 kanałów); może także pracować bez sterownika lub być zdalnie sterowane pilotem LC-3, dostępnym jako wyposażenie dodatkowe.

### **4 Montaż**

- 1) Do montażu na ścianie w pozycji pionowej służy uchwyt (1). Montując w ten sposób kilka efektów RGBL-82DMX obok siebie można stworzyć efekt ściany świetlnej.
- 2) Do montażu w pozycji poziomej lub na poprzeczce statywu, wykorzystać dwa uchwyty (2), zgodnie z rys. 1. Do montażu na poprzeczce statywu można dodatkowo wykorzystać zaczepy C (np. PAST-1 marki "img Stage Line").

![](_page_44_Picture_29.jpeg)

3) W przypadku montażu z wykorzystaniem uchwytów (2), dla uzyskania żądanej pozycji, poluzować regulatory przy uchwytach montażowych. Ustawić wybraną pozycję i dokręcić je.

### **5 Przygotowanie urządzenia do pracy**

#### **UWAGA**

![](_page_44_Picture_33.jpeg)

Efekt stroboskopu i szybkie zmiany światła mogą być groźne dla osób wrażliwych na światło oraz chorych na epilepsję!

1) Podłączyć dostarczony z urządzeniem kabel zasilający do gniazda zasilającego (4), a następnie do gniazdka sieciowego (230 V~/50 Hz). Podczas uruchamiania, wyświetlacz pokazuje  $L2DB$  natomiast diody pozostają wygaszone. Urządzenie jest już włączone i gotowe do pracy z kontrolerem DMX (☞ rozdz. 7) lub zgodnie z ustawionym progra**PL**

**PL**

mem show (☞ rozdz. 6). Aby wyłączyć urządzenie należy odłączyć wtyczkę od gniazdka sieciowego.

**Uwaga:** Nie wolno podłączać urządzenia do zasilania poprzez ściemniacz (dimmer)!

- 2) Aby ułatwić obsługę zaleca się podłączenie urządzenia do gniazdka, które będzie włączane i wyłączane razem z oświetleniem.
- 3) W przypadku używania kilku efektów RGBL-82DMX, możliwe jest połączenie gniazda POWER LINK OUTPUT (3) pierwszego urządzenia, za pomocą kabla zasilającego z 3-pinowym wtykiem IEC oraz 3-pinowym gniazdem nakablowym IEC (np. AAC-170/SW marki "img Stage Line"), do gniazda zasilania (4) drugiego urządzenia. Kolejne urządzenia podłączać analogicznie. Możliwe jest połączenie maksymalnie 40 urządzeń, każde następne musi być zasilane osobno.

### **5.1 Podstawowe ustawienia**

Do poniższych ustawień służą przyciski sterujące (11 – 13) oraz wyświetlacz (16). Wcisnąć kilka razy przycisk MENU (11), aż wybrana zostanie poszukiwana funkcja. Następnie wcisnąć przycisk ENTER (13). Kolejne przyciski należy wcisnąć w przeciągu 8 sekund, w przeciwnym razie procedura zostanie automatycznie zakończona. Układ menu sterującego podano na stronie 51.

### **Włączanie lub wyłączanie funkcji Blackout** (wygaszenie)

Za pomocą przycisków DOWN lub UP (12) wybrać:

- $\sqrt{985}$  Diody świeca tylko wówczas, gdy na wejściu DMX INPUT (8) pojawia się sygnał sterujący. Jak tylko kontroler DMX zostanie wyłączony, źródło światła zostanie wygaszone.
- $\overline{0.0}$  To ustawienie musi być wybrane, jeżeli urządzenie pracuje bez kontrolera DMX.

Aby zapisać ustawienia, należy wcisnąć przycisk ENTER (13).

# **Włączanie lub wyłączanie wyświetlacza**

Za pomocą przycisków DOWN lub UP (12) wybrać:

on Wyświetlacz (16) jest zawsze włączony.

 $\sqrt{aF}$  Wyświetlacz gaśnie po około 40 sek. po wciśnięciu ostatniego przycisku. Zapali się ponownie po wciśnięciu dowolnego przycisku.

Aby zapisać ustawienia, należy wcisnąć przycisk ENTER (13).

#### **Wyświetlanie na wyświetlaczu obrócone o 180°**

Do wyboru oraz równoczesnego zapamiętania ustawienia służy przycisk ENTER (13):

 $I \overline{A}$ 5 $\overline{P}$  normalne wyświetlanie

 $\overline{d5P}$  / wyświetlanie odwrócone o 180°

Po około 8 sek. od wciśnięcia ostatniego przycisku, menu ustawień jest wyłączane automatycznie.

# **6 Praca bez kontrolera DMX**

Jeżeli do wejścia DMX INPUT (8) urządzenia nie jest podawany sygnał sterujący DMX, żółta dioda MASTER (10) świeci się, wyświetlacz (16) wskazuje ustawioną funkcję, a urządzenie pracuje zgodnie z ustawionym programem show. W tym przypadku funkcia Blackout musi być wyłaczona, ☞ rozdz. 5.1.

# **6.1 Wybór funkcji**

Podczas wyboru funkcji kolejne przyciski (11 – 13) należy wcisnąć w ciągu 8 sekund, w przeciwnym razie proces ustawiania zakończy się automatycznie. Układ menu sterującego podano na stronie 51.

### **6.1.1 Programy show**

Dostępne są cztery różne programy zmiany koloru (nr 1 – 4) oraz pięć różnych programów biegnącego światła (nr 5–9). Dodatkowo, dostepny jest program płynnego przechodzenia między kolorami (wskazanie F<sub>dd</sub>e) oraz program nr 0, w którym urządzenie przechodzi kolejno przez programy  $1 - 9$  oraz  $F \ddot{\theta} dP$ .

- 1) Wcisnąć przycisk MENU (11) klika razy, aż na wyświetlaczu pojawi się 5hfld.
- 2) Aktywować wybraną funkcję przyciskiem ENTER (13). Wyświetlacz (16) pokaże migając ustawiony program show  $(5h, 0, . . . 5h, 9, FddP)$ .
- 3) Wybrać żądany program 0 9 przyciskami DOWN i UP (12) lub wskazanie  $d \in Fd$  (auto fade) dla programu płynnego przechodzenia między kolorami. Potwierdzić wybór przyciskiem ENTER. Wyświetlacz przełączy się na wskazanie prędkości  $(5P - 1)$ ...  $SP$   $R$ ).

Dla programu nr 9 nie można wybrać prędkości, ponieważ jest on sterowany muzyką. Po wciśnięciu przycisku ENTER, wyświetlacz przestanie migać. Po odebraniu sygnału przez mikrofon, program zostanie uruchomiony po 8 sekundach.

4) Po wciśnięciu przycisku ENTER w kroku 3, za pomocą przycisków DOWN i UP, w ciągu 8 sekund, ustawić żądaną prędkość. Urządzenie przełączy się na ustawioną prędkość, w przerwach między fragmentami muzyki lub gdy grająca muzyka jest zbyt cicha. Potwierdzić ustawienie przyciskiem ENTER. Wyświetlacz przestanie migać i powróci do wskazania numeru programu po 8 sekundach.

Jeżeli grana muzyka posiada wyraźny rytm niskich częstotliwości oraz jest odtwarzana z wystarczającym poziomem głośności, wybrany program będzie nią sterowany poprzez wbudowany mikrofon. Zielona dioda SOUND (14) będzie się zapalała na krótko w rytm muzyki. Jeżeli sterowanie muzyką nie będzie optymalne, należy zwiększyć poziom głośności muzyki lub zmniejszyć odległość efektu od głośnika.

### **6.1.2 Kolorowa ściana świetlna**

Urządzenie może emitować jeden z 9 gotowych kolorów z maksymalną jasnością lub manualnie ustawiony kolor z dowolną jasnością.

#### **A Wybór gotowego koloru**

- 1) Wcisnąć przycisk MENU (11) kilka razy, aż na wyświetlaczu pojawi się Lolo.
- 2) Aktywować polecenie przyciskiem ENTER (13). Wyświetlacz pokaże migając ostatnio ustawiony kolor ( $\lceil \frac{1}{2} \rceil$ ...  $\lceil \frac{1}{2} \rceil$ oder  $\lceil \frac{1}{2} \rceil$ .).
- 3) Za pomocą przycisków DOWN lub UP (12) wybrać żądany kolor (1 = biały ... 9 = niebieski,  $\n *Id*  $\sim$  =$ manualne ustawianie koloru, ☞ kolejny paragraf), a następnie potwierdzić przyciskiem ENTER. Wyświetlacz przestanie migać.

#### **B Manualne ustawianie koloru**

**Wskazówka**: Przy zmianie jasności diod w poszczególnych kolorach, zmienia się również jasność koloru wypadkowego. Zaleca się w pierwszej kolejności ustawianie jasności dominującego koloru, a dopiero potem dwóch pozostałych. Przy ustawianiu koloru białego należy najpierw ustawić jasność koloru zielonego, gdyż jest on najjaśniejszy dla oka. Następnie ustawić jasność pozostałych kolorów aby w rezultacie otrzymać białe światło.

- 1) Wcisnąć przycisk MENU (11) klika razy, aż na wyświetlaczu pojawi się ŁoŁo.
- 2) Aktywować polecenie przyciskiem ENTER (13). Wyświetlacz pokaże migając ostatnio ustawiony kolor ( $\lceil \frac{1}{2} \rceil$ ...  $\lceil \frac{1}{2} \rceil$  oder  $\lceil \frac{1}{2} \rceil$ ...
- 3) Za pomocą przycisków DOWN lub UP (12) wybrać flanu (manual). Aktywować polecenie przyciskiem ENTER. Wyświetlacz pokaże teraz - dla koloru czerwonego oraz ustawioną jasność czerwonych diod.
- 4) Za pomocą przycisku ENTER można przełączać się na <sup>L</sup> dla koloru zielonego, b dla niebieskiego i ponownie na  $\tau$  dla czerwonego.
- 5) Ustawić jasność wybranego koloru przyciskami DOWN i UP (wskazanie 0 – 255), aby w efekcie uzyskać żądaną barwę.
- 6) Dla dokładnego ustawienia jasności, każdy kolor można wybrać ponownie przyciskiem ENTER i ustawić nową wartość jasności, przyciskami DOWN i UP.
- 7) Po około 8 sek. od wciśnięcia ostatniego przycisku, urządzenie automatycznie powróci do wskazania . Aby zmienić ustawienie kolorów należy postępować analogicznie, ponownie od punktu 1.

### **6.2 Łącznie kilku urządzeń RGBL-82DMX**

Pojedyncze efekty RGBL-82DMX mogą zostać połączone aby umożliwić jednoczesne sterowanie wszystkich podrzędnych zgodnie z rytmem nadrzędnego.

**PL**

- 1) Połączyć gniazdo DMX OUTPUT (7) urządzenia nadrzędnego, za pomocą kabla ze złączami 3-pinowymi XLR (np. serii MEC-... lub MECN-... marki "img Stage Line") z gniazdem DMX INPUT (8) pierwszego urządzenia podrzędnego.
- 2) Połączyć wyjście DMX OUTPUT pierwszego urządzenia podrzędnego z wejściem DMX INPUT kolejnego itd.

Na początku nie należy podawać sygnału DMX na wejście DMX INPUT urządzenia nadrzędnego master, aby świeciła się żółta dioda MASTER (10) a urządzenie przełączyło się na tryb "master". Po tym, jak sygnał z urządzenia nadrzędnego master podany zostanie na wejścia urządzeń podrzędnych, zapali się na nich czerwona dioda SLAVE (15). Urządzenia przełączą się automatycznie na tryb podrzędny "slave" i będą pracować zgodnie z rytmem nadrzędnego.

### **6.3 Zdalne sterowanie pilotem LC-3**

Pilot zdalnego sterowania LC-3, dostępny jest jako wyposażenie dodatkowe, pozwala na sterowanie różnymi funkcjami. Nie wolno jednocześnie podawać sygnału sterującego DMX na wejście DMX INPUT (8).

- 1) Podłączyć pilot do gniazda REMOTE CTRL ONLY (6).
- 2) Poprzez wyjście DMX OUTPUT (7), kolejne efekty RGBL-82DMX mogą być podłączane (☞ rozdz. 6.2) w celu jednoczesnego sterowania wszystkich podrzędnych zgodnie z rytmem nadrzędnego.
- 3) Przycisk STAND BY (17) pozwala natychmiastowe na wygaszenie i ponowne włączenie wszystkich diod. Po wygaszeniu światła przyciskiem STAND BY zapali się dioda obok przycisku.
- 4) Wybrać żądaną funkcję przyciskiem MODE (19):

#### **Program nr 0** ( $\mathbb{Q}$  rozdz. 6.1.1)

– Dioda przycisku MODE nie świeci się – Przytrzymanie wciśniętego przycisku FUNC-TION (18) wyzwala jedną z czterech funkcji stroboskopu:

- 1. Ciągły stroboskop z białym światłem
- 2. Ciągły stroboskop z kolorowym światłem
- 3. Stroboskop sterowany muzyką z białym światłem
- 4. Stroboskop sterowany muzyką z kolorowym światłem

Każde kolejne wciśnięcie przycisku FUNCTION wywołuje kolejną funkcję stroboskopu.

#### **Kolorowa ściana świetlna**

– Dioda przycisku MODE świeci ciągle – Za pomocą przycisku FUNCTION można wybrać jeden z dziewięciu gotowych kolorów oraz

![](_page_47_Picture_0.jpeg)

kolorów ustawionych manualnie (wskazanie Пдпи, I rozdz. 6.1.2, punkt В).

### **Programy 1 – 9 oraz program płynnego przechodzenia między kolorami**

– Dioda przycisku MODE miga wolno –

Wybrać żądany program przyciskiem FUNC-TION. Program płynnego przechodzenia między kolorami oznaczony jest jako F adl.

### **Regulacja prędkości**

– Dioda przycisku MODE miga szybko –

Za pomocą przycisku FUNCTION można ustawić prędkość wybranego programu na wolną, średnią lub szybką.

# **7 Sterowanie poprzez kontroler światła**

Do sterowania wymagany jest kontroler z protokołem DMX512 (np. DMX-1440 lub DMX-510USB marki "img Stage Line"). Urządzenie posiada 27 kanałów sterujących DMX. Można przełączyć je na pracę 24, 15, 9 lub tylko 6-kanałową. Funkcje poszczególnych kanałów DMX opisano na stronie 50.

# **7.1 Podłączanie DMX**

Złącze DMX w urządzeniu stanowi 3-pinowy XLR o następującej konfiguracji pinów:

Pin  $1 = \text{masa}$ ,  $2 = \text{DMX} - 3 = \text{DMX} +$ 

Do podłączania, powinno się używać kabli o wysokiej przepływności danych. W przypadku stosowania kabli mikrofonowych o standardowym ekranowaniu, minimalna średnica żył powinna wynosić 0,22 mm2, pojemność możliwie mało, a całkowita długość kabla do 100 m. Dla kabli o długości powyżej 150 m zaleca się stosowanie wzmacniacza poziomu DMX (np. SR-103DMX marki "img Stage Line").

- 1) Połączyć wejście DMX INPUT (8) z wyjściem DMX kontrolera.
- 2) Podłączyć wyjście DMX OUTPUT (7) do wejścia DMX kolejnego efektu świetlnego. Kolejne urządzenia podłączać analogicznie, aż wszystkie urządzenia zostaną połączone.
- 3) Na wyjście DMX ostatniego z podłączonych efektów podłączyć opornik 120 Ω (> 0.3 W): Opornik należy wlutować pomiędzy 2 i 3 pin we wtyku XLR i następnie wpiąć go do wyjścia; można również użyć gotowy wtyk kończący (np. DLT-123 marki "img Stage Line").

# **7.2 Ustawianie liczby kanałów DMX**

W przypadku sterowania poprzez kontroler DMX, należy ustawić adres startowy DMX pierwszego kanału (☞ rozdz. 7.3) oraz liczbę kanałów DMX. Liczba kanałów DMX zależy od ich wymaganej do sterowania ilości oraz liczby wolnych kanałów kontrolera. W rozdz. 10.1, na stronie 50, podano informacje o funkcjach sterujących dla poszczególnej liczby kanałów sterujących: 6, 9, 15, 24 oraz 27. Aby wybrać liczbę kanałów DMX należy:

- 1) Wcisnąć przycisk MENU (11) kilka razy, aż na wyświetlaczu (16) pojawi się <sup>[hnd</sup> (Channel **M**o**d**e). Po około 8 sek. od wciśnięcia ostatniego przycisku, urządzenie automatycznie zakończy procedurę ustawiania.
- 2) Wcisnąć przycisk ENTER (13). Pokazana zostanie bieżąca liczba kanałów DMX.
- 3) Ustawić żądaną liczbę kanałów przyciskami DOWN lub UP (12), a następnie zatwierdzić przyciskiem ENTER. Na wyświetlaczu pojawi się ponownie . Po około 8 sek. od wciśnięcia ostatniego przycisku, urządzenie automatycznie zakończy procedurę ustawiania.

# **7.3 Ustawianie adresu startowego**

W przypadku sterowania efektem RGBL-82DMX poprzez kontroler DMX, należy ustawić adres startowy DMX pierwszego kanału. Jeśli np. adres 17 kontrolera przewidziany dla pierwszego kanału, należy ustawić adres startowy 17 na urządzeniu RGBL-82DMX. Pozostałym funkcjom zostaną automatycznie przypisane koleine adresy. Przykładowo:

![](_page_47_Picture_379.jpeg)

Rys. 4 Adresy DMX przypisane dla adresu startowego 17

# **7.3.1 Automatyczne ustawianie adresu startowego**

Metoda ta jest przydatna, zwłaszcza wówczas, gdy połączono kilka urządzeń RGBL-82DMX oraz gdy na pierwszym z nich ustawiono adres startowy 1:

- 1) Połączyć wszystkie RGBL-82DMX poprzez złącza DMX INPUT (8) i DMX OUTPUT (7) na każdym z nich (☞ rozdz. 7.1), a następnie włączyć je. Ustawić liczbę kanałów DMX na każdym panelu RGBL-82DMX (☞ rozdz. 7.2).
- 2) Wcisnąć przycisk MENU (11) na pierwszym panelu RGBL-82DMX (podłączonym bezpośrednio do kontrolera) kilka razy, aż wyświetlacz (16) pokaże  $B$  $u$  $t$  $o$ .

3) Wcisnąć przycisk ENTER (13) w ciągu 8 sekund, w przeciwnym razie procedura ustawiania zostanie automatycznie zakończona.

Po wciśnięciu przycisku ENTER, zapalą się wszystkie diody na panelu, a wyświetlacz migając pokaże  $B$ uł  $a$ . Następnie, wszystkie diody zgasną, a wyświetlacz przestanie migać. Po 8 sekundach, panel powróci do poprzedniego trybu pracy.

Adres startowy pierwszego panelu zostanie ustawiony na 1. Kolejnym urządzeniom RGBL-82DMX zostaną przypisane kolejne wolne adresy startowe, w tym przypadku:

![](_page_48_Picture_378.jpeg)

Rys. 5 Automatyczne ustawianie adresów startowych DMX

#### **7.3.2 Manualne ustawianie adresu**

- 1) Wcisnąć przycisk MENU (11) kilka razy, aż wyświetlacz (16) pokaże *Rddr*. Kolejny przycisk należy wcisnąć w ciągu 8 sekund, w przeciwnym razie procedura ustawiania zostanie automatycznie zakończona.
- 2) Wcisnąć przycisk ENTER (13). Ustawiony adres pokazany zostanie na migającym wyświetlaczu.
- 3) Za pomocą przycisków DOWN lub UP (12) ustawić żądany adres startowy i zatwierdzić przyciskiem ENTER. Wyświetlacz ponownie pokaże Rddr. Po około 8 sekundach od wciśnięcia ostatniego przycisku, urządzenie automatycznie zakończy procedurę ustawiania.

#### **7.4 Sterowanie DMX**

Po odebraniu sygnału sterującego DMX z kontrolera, zapala się czerwona dioda DMX (9), a wyświetlacz pokazuje adres startowy. Panel może być już sterowany poprzez kontroler DMX.

**Uwaga** przy sterowaniu DMX w trybie 6, 9, 15 lub 27 kanałowym (nie przy 24 kanałach):

Dla **sterowania RGB** (bezpośrednie sterowanie czerwonymi, zielonymi i niebieskimi diodami) ustawić kanał DMX 1 na 0 – 28 oraz kanał DMX 2 na 0 – 15.

**Programy show nr 1 – 9** są włączane poprzez kanały DMX 1 od wartości 29 wzwyż, a ich prędkość lub sterowanie muzyką jest ustawiana poprzez kanał DMX 2.

### Dla **programu płynnego przechodzenia między kolorami**

ustawić kanał DMX 1 na 0 – 28 oraz kanał DMX 2 dla prędkości przechodzenia na  $16 - 255$ .

# **8 Wersja firmware'a**

Aby sprawdzić numer wersji firmware'a (system operacyjny urządzenia):

**PL**

- 1) Wcisnąć przycisk MENU (11) kilka razy, aż na wyświetlaczu (16) pojawi się  $\overline{u}$ . (wersja).
- 2) Wcisnąć przycisk ENTER (13). Pokazany zostanie numer wersji np.  $2\bar{3}$  = wersja 2.3.
- 3) Po 8 sekundach urządzenie powróci do poprzedniego trybu pracy.

### **9 Czyszczenie urządzenia**

Panel przedni należy czyścić w regularnych odstępach czasowych, w zależności od warunków pracy urządzenia. Zapewni to uzyskanie maksymalnej jasności światła. **Przed przystąpieniem do czyszczenia należy odłączyć urządzenie od zasilania.** Do czyszczenia obudowy używać suchej, miękkiej ściereczki oraz łagodnych środków chemicznych. Następnie wytrzeć do sucha.

Do czyszczenia obudowy należy używać tylko suchej, miękkiej ściereczki. Nie wolno używać wody ani żadnych środków chemicznych, który mogłyby dostać się do wnętrza urządzenia.

# **10 Specyfikacja**

![](_page_48_Picture_379.jpeg)

![](_page_49_Picture_0.jpeg)

# **PL 10.1 Kanały DMX**

![](_page_49_Picture_483.jpeg)

R = jasność diod czerwonych

G = jasność diod zielonych

B = jasność diod niebieskich

F = pole diodowe nr ☞ str. 3, rys. 1

### **DMX Wartości**

![](_page_49_Picture_484.jpeg)

\*  $n + 1 - 4 =$  programy zmiany kolorów

nr 5 – 9 = programy biegnącego światła, program nr 9 nie uruchamia się automatycznie, sterowanie tylko muzyką

![](_page_49_Picture_485.jpeg)

### **10.2 Struktura menu**

![](_page_50_Figure_1.jpeg)

Instrukcje obsługi są chronione prawem copyright for MONACOR® INTERNATIONAL GmbH & Co. KG. Przetwarzanie całości lub części instrukcji dla osobistych korzyści finansowych jest zabronione.

**PL**

# **Lichteffektapparaat RGBL-82DMX DK NL B**

Lees aandachtig de onderstaande veiligheidsvoorschriften, alvorens het apparaat in gebruik te nemen. Voor meer informatie over de bediening van het apparaat raadpleegt u de anderstalige handleidingen.

# **Veiligheidsvoorschriften**

Het apparaat is in overeenstemming met alle vereiste EU-Richtlijnen en is daarom gekenmerkt met CC.

**WAARSCHUWING** De netspanning (230 V~) van het apparaat is levensgevaarlijk. Open het apparaat niet, en zorg dat u niets in de ventilatieopeningen steekt! U loopt het risico van een elektrische schok.

Let eveneens op het volgende:

### ● **OPGELET:**

Weet dat stroboscoopeffecten en zeer snelle lichtwisselingen bij fotosensibele mensen en epileptici epileptische aanvallen kunnen veroorzaken!

- Het apparaat is enkel geschikt voor gebruik binnenshuis; vermijd druip- en spatwater, plaatsen met een hoge vochtigheid en uitzonderlijk warme plaatsen (toegestaan omgevingstemperatuurbereik: 0 – 40 °C).
- Plaats geen bekers met vloeistof zoals drinkglazen etc. op het apparaat.
- Schakel het apparaat niet in of trek onmiddellijk de stekker uit het stopcontact,
	- 1. wanneer het apparaat of het netsnoer zichtbaar beschadigd is,
	- 2. wanneer er een defect zou kunnen optreden nadat het apparaat bijvoorbeeld is gevallen,

3. wanneer het apparaat slecht functioneert. Het apparaat moet in elk geval worden hersteld door een gekwalificeerd vakman.

- Trek de stekker nooit met het snoer uit het stopcontact, maar met de stekker zelf.
- Verwijder het stof met een droge, zachte doek. Gebruik zeker geen water of chemicaliën.
- In geval van ongeoorloofd of verkeerd gebruik, onveilige montage, foutieve bediening of van herstelling door een niet-gekwalificeerd persoon vervalt de garantie en de aansprakelijkheid voor hieruit resulterende materiële of lichamelijke schade.

![](_page_51_Picture_17.jpeg)

Wanneer het apparaat definitief uit bedrijf wordt genomen, bezorg het dan voor milieuvriendelijke verwerking aan een plaatselijk recyclagebedrijf.

# **Montage**

**WAARSCHUWING** Het Lichteffectapparaat moet des-

![](_page_51_Picture_21.jpeg)

kundig en veilig worden gemonteerd. Als het op een plek wordt geïnstalleerd, waar personen onder kunnen komen staan, moet

het extra worden beveiligd (b.v. door een hijskabel; bevestig de hijskabel zo dat het apparaat niet meer dan 20 cm kan vallen).

# **Lyseffektenhed RGBL-82DMX**

Læs nedenstående sikkerhedsoplysninger grundigt igennem før ibrugtagning af enheden. Bortset fra sikkerhedsoplysningerne henvises til den engelske tekst.

# **Vigtige sikkerhedsoplysninger**

Denne enhed overholder alle nødvendige EU-direktiver og er som følge deraf mærket CC.

**ADVARSEL** Enheden benytter livsfarlig netspæn-

![](_page_51_Picture_29.jpeg)

ding (230 V~). Udfør aldrig nogen form for modifikationer på produktet og indfør aldrig genstande i ventilationshullerne, da du dermed risikere at få elektrisk stød.

Vær altid opmærksom på følgende:

### ● **ADVARSEL:**

Hurtige farveskift kan udløse epileptiske anfald hos personer der fotosensitive eller lider af epilepsi.

- Enheden er kun beregnet til indendørs brug. Beskyt den mod vanddråber og -stænk, høj luftfugtighed og varme (tilladt omgivelsestemperatur 0 – 40 °C).
- Undgå at placere væskefyldte genstande, som f. eks. glas, ovenpå enheden.
- Tag ikke enheden i brug og tag straks stikket ud af stikkontakten i følgende tilfælde:
	- 1. hvis der er synlig skade på enheden eller netkablet,
	- 2. hvis der kan være opstået skade, efter at enheden er tabt eller lignende,

3. hvis der forekommer fejlfunktion.

Enheden skal altid repareres af autoriseret personel.

- Tag aldrig netstikket ud af stikkontakten ved at trække i kablet, tag fat i selve stikket.
- Rengør kabinettet med en tør, blød klud; der må under ingen omstændigheder benyttes kemikalier eller vand.
- Hvis enheden benyttes til andre formål, end den oprindeligt er beregnet til, hvis den monteres eller betienes forkert, eller hvis den ikke repareres af uautoriseret personel, omfattes eventuelle skader ikke af garantien.

![](_page_51_Picture_44.jpeg)

Hvis enheden skal tages ud af drift for bestandigt, skal den bringes til en lokal genbrugsstation for bortskaffelse.

# **Montering**

**ADVARSEL** Fastgør enheden på en sikker måde.

![](_page_51_Picture_48.jpeg)

Hvis enheden skal monteres hængende over personer, skal der yderligere monteres en sikkerhedswire. Spænd wiren så enheden maximalt kan falde 20 cm.

# **Ljuseffektenhet RGBL-82DMX S FIN**

Läs igenom säkerhetsföreskrifterna innan enheten tas i bruk. Ytterligare information återfinns på övriga språk i manualen.

# **Säkerhetsföreskrifter**

Enheten uppfyller alla krav enligt EU och har därför försetts med symbolen CC

![](_page_52_Picture_4.jpeg)

**VARNING** Enheten använder hög spänning internt (230 V~). Överlåt därför all service till auktoriserad verkstad. Stoppa aldrig in föremål i ventilationshålen på enheten då detta kan ge upphov till elektriska överslag med risk för skada på person och materiel.

Ge även akt på följande

#### ● **VARNING:**

Observera att snabba ljusväxlingar kan ge upphov till epileptiska anfall hos känsliga personer.

- Enheten är endast avsedd för inomhusbruk. Enheten skall skyddas mot vätskor, hög värme och hög luftfuktighet. Arbetstemperatur 0 – 40 grader C.
- Placera inte föremål innehållande vätskor, t. ex. dricksglass, på enheten.
- Tag omedelbart ur elsladden ur elurtaget om något av följande fel uppstår.
	- 1. Om enheten eller elsladden har synliga skador.
	- 2. Om enheten skadats av fall eller dylikt.
	- 3. Om andra felfunktioner uppstår.

Enheten skall alltid lagas av kunnig personal.

- Drag aldrig ur kontakten genom att dra i sladden, utan ta tag i kontaktkroppen.
- Rengör endast med en ren och torr trasa, använd aldrig vätskor i någon form då dessa kan rinna in och orsaka kortslutning.
- Om enheten används för andra ändamål än avsett, om den monteras eller används på fel sätt eller inte repareras av auktoriserad personal upphör alla garantier att gälla. I dessa fall tas inget ansvar för uppkommen skada på person eller materiel.

![](_page_52_Picture_19.jpeg)

Om enheten skall kasseras skall den lämnas till återvinning.

### **Montering**

![](_page_52_Picture_22.jpeg)

**VARNING** Enheten skall monteras stadigt och säkert. Om enheten monteras över platser där människor passerar skall den säkras med en säkerhetslina. Linan skall fästas så att max frifall är 20 cm.

# **Valoefektilaite RGBL-82DMX**

Ole hyvä ja tutustu seuraaviin ohjeisiin varmistaaksesi tuotteen turvallisen käytön. Tarvitessasi lisätietoja tuotteen käytöstä löydät ne muun kielisistä käyttöohjeista.

# **Turvallisuudesta**

Laite vastaa kaikkia vaadittuja EU direktiivejä, joten se on varustettu CC merkinnällä.

![](_page_52_Picture_28.jpeg)

**VAROITUS** Laite toimii hengenvaarallisella jännitteellä (230 V~). Jätä huoltotoimet valtuutetun huoltoliikkeen tehtäväksi. Älä peitä tuuletusaukkoja. Asiantuntematon käsittely saattaa aiheuttaa sähköiskun vaaran.

Ole hyvä ja huomioi seuraavat seikat:

#### ● **VAROITUS:**

- Erittäin nopeat valon muutokset saattavat laukaista epileptisen kohtauksen henkilöillä, jotka ovat valoherkkiä tai epileptisiä.
- Laitteet soveltuvat vain sisätilakäyttöön. Suojele niitä kosteudelta, vedeltä ja kuumuudelta (sallittu ympäröivä lämpötila 0 – 40 °C).
- Älä sijoita laitteen päälle mitään nestettä sisältävää, kuten vesilasia tms.
- Irrota virtajohto pistorasiasta, äläkä käynnistä laitetta, jos
	- 1. laitteessa tai virtajohdossa on havaittava vaurio,
	- 2. putoaminen tai muu vastaava vahinko on saattanut aiheuttaa vaurion,
	- 3. laitteessa esiintyy toimintahäiriöitä
	- Kaikissa näissä tapauksissa laite tulee huollattaa valtuutetussa huollossa.
- Älä koskaan irrota virtajohtoa pistorasiasta johdosta vetämällä.
- Käytä puhdistamiseen pelkästään kuivaa, pehmeää kangasta. Älä käytä kemikaaleja tai vettä.
- Laitteen takuu raukeaa, eikä valmistaja, maahantuoja tai myyjä ota vastuuta mahdollisista välittömistä tai välillisistä vahingoista, jos laitetta on käytetty muuhun kuin alkuperäiseen käyttötarkoituk- seen, laitetta on taitamattomasti käytetty tai kytketty tai jos laitetta on huollettu muussa kuin valtuutetussa huollossa.

![](_page_52_Picture_43.jpeg)

Kun laite poistetaan lopullisesti käytöstä, vie se paikalliseen kierrätyskeskukseen jälkikäsittelyä varten.

# **Asennus**

#### **VAROITUS** Noudata kiinnityksessä erityistä huolel-

![](_page_52_Picture_47.jpeg)

lisuutta ja huomioi turvallisuustekijät. Jos laite asennetaan ihmisten yläpuolelle, on asennus varmistettava käyttäen turvavaijeria, jolloin laitteen pudotus saa olla enintään 20 cm. Tarkista asennukset aina ennen käyttöönottoa.

![](_page_53_Picture_0.jpeg)

COPYRIGHT OF Copyright© by MONACOR INTERNATIONAL GmbH & Co. KG, Bremen, Germany. All rights reserved. A-0949.99.01.03.2009